# **MINISOFT's eFORMz**

## **RELEASE NOTES**

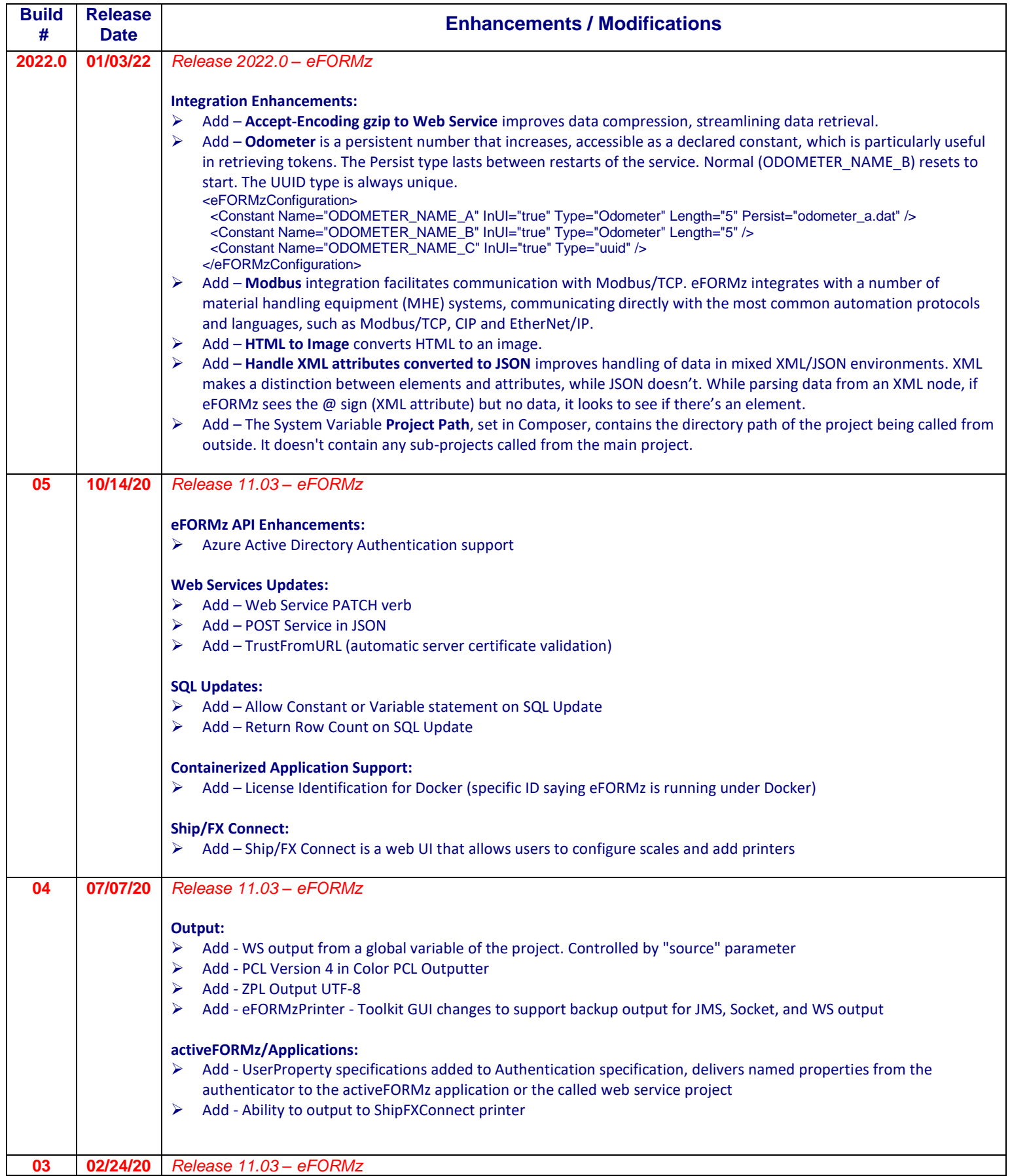

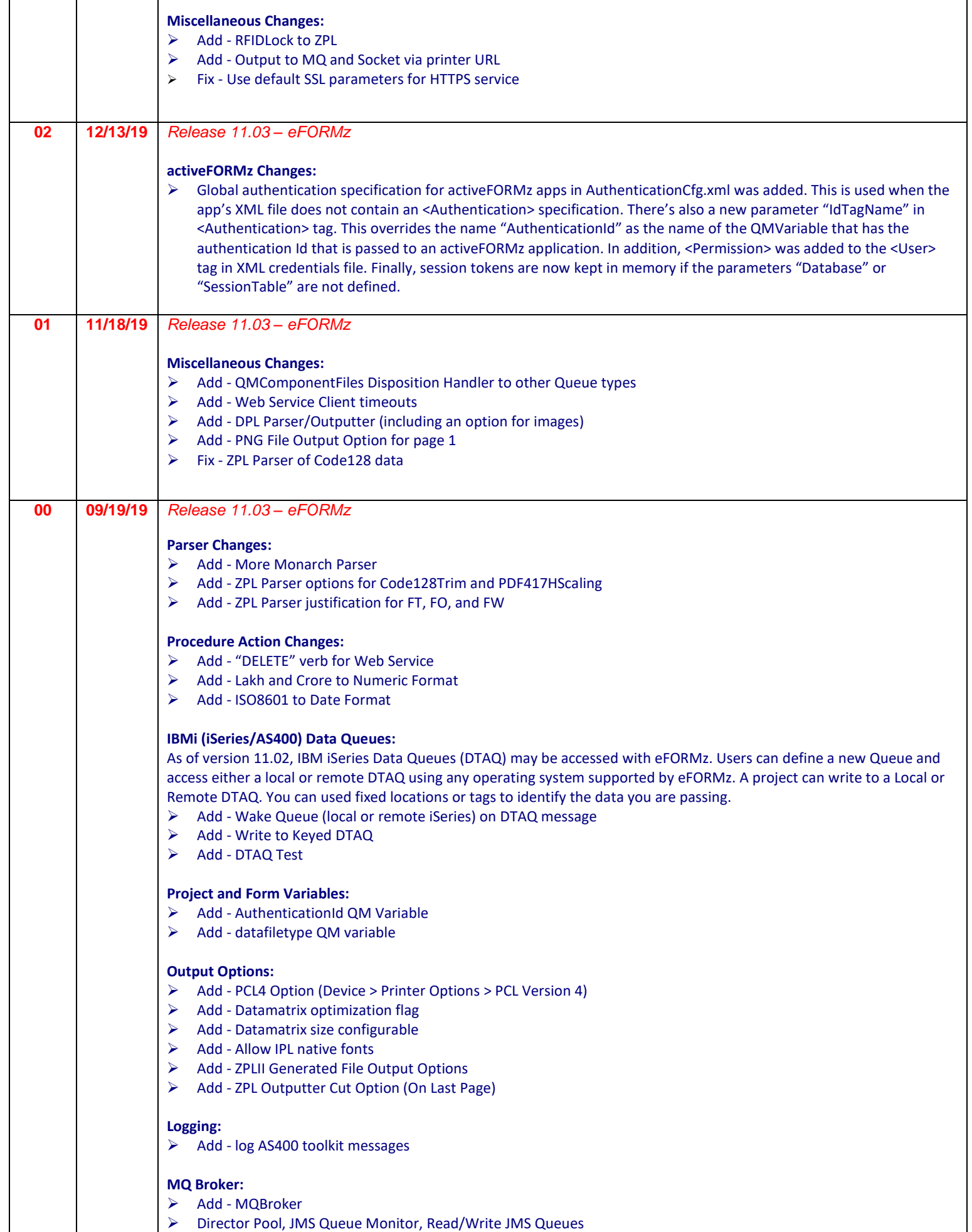

٦

Г

Т

Т

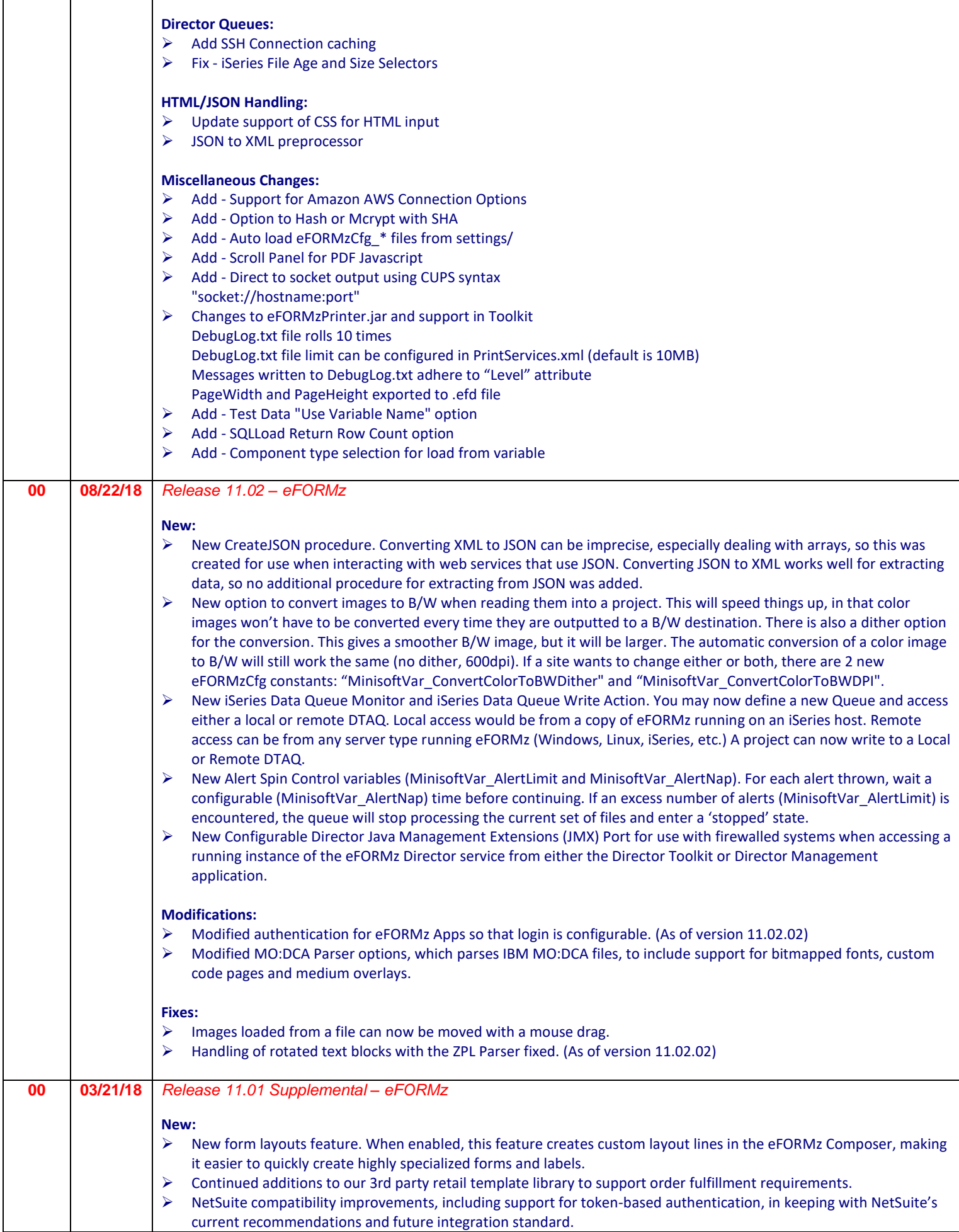

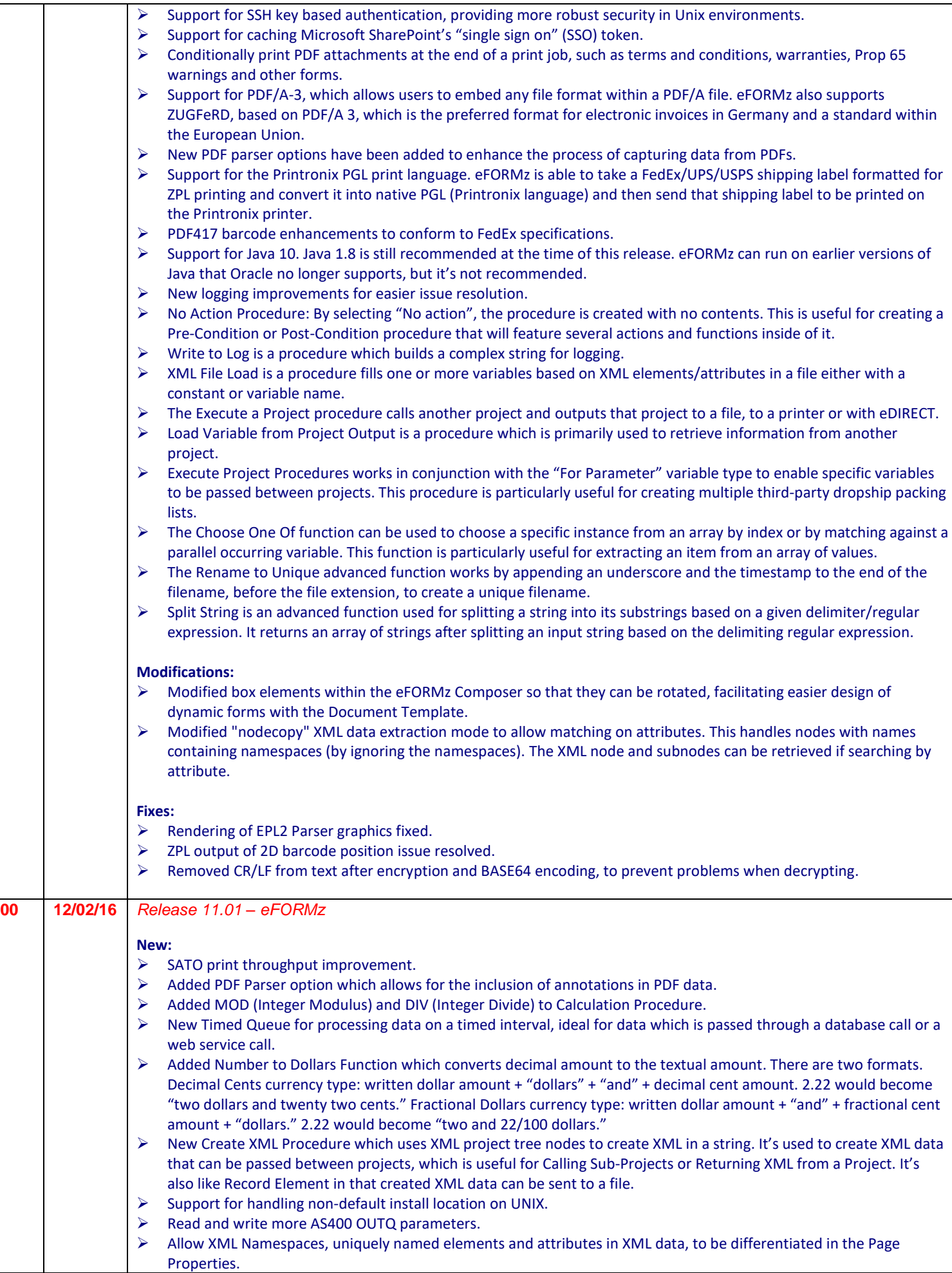

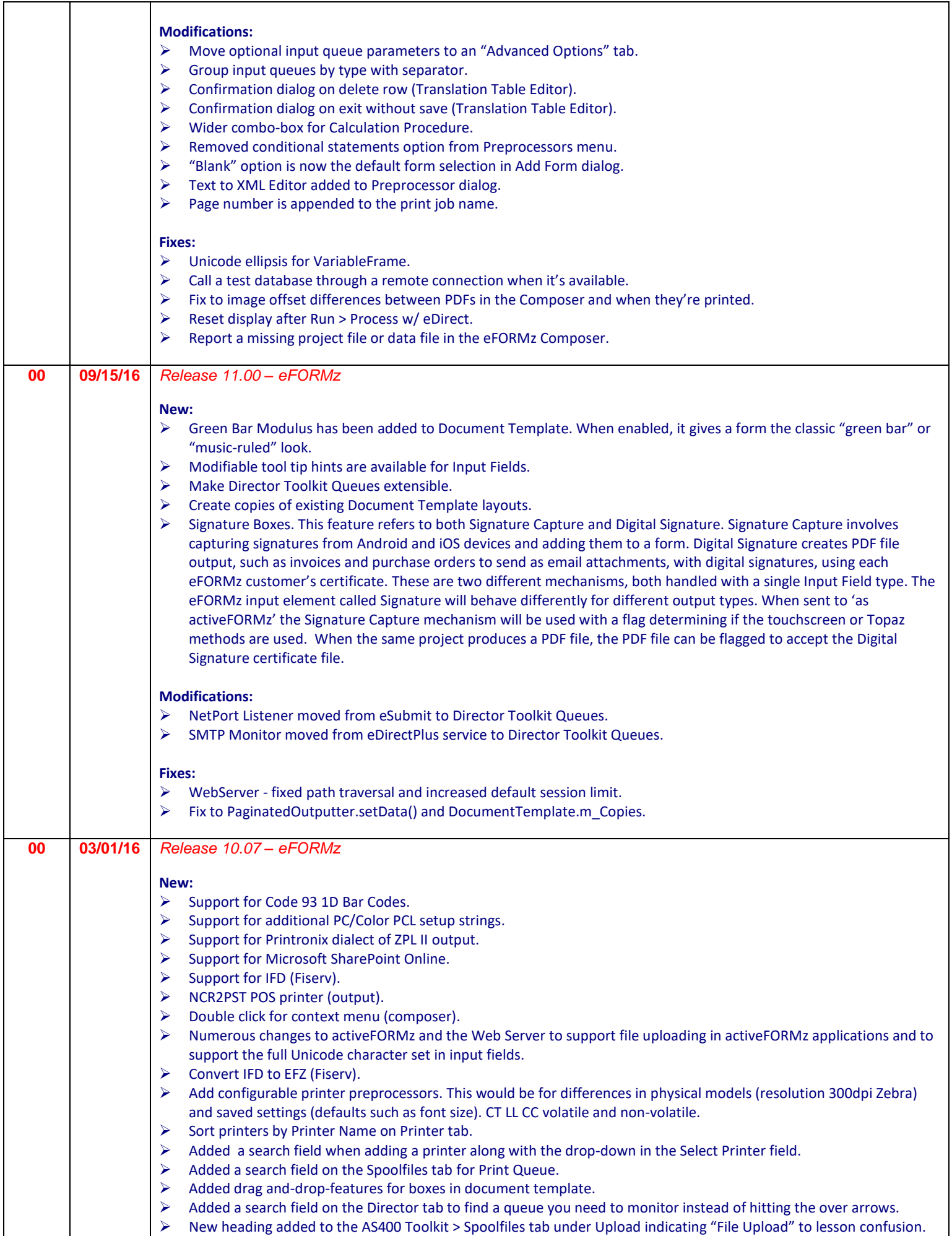

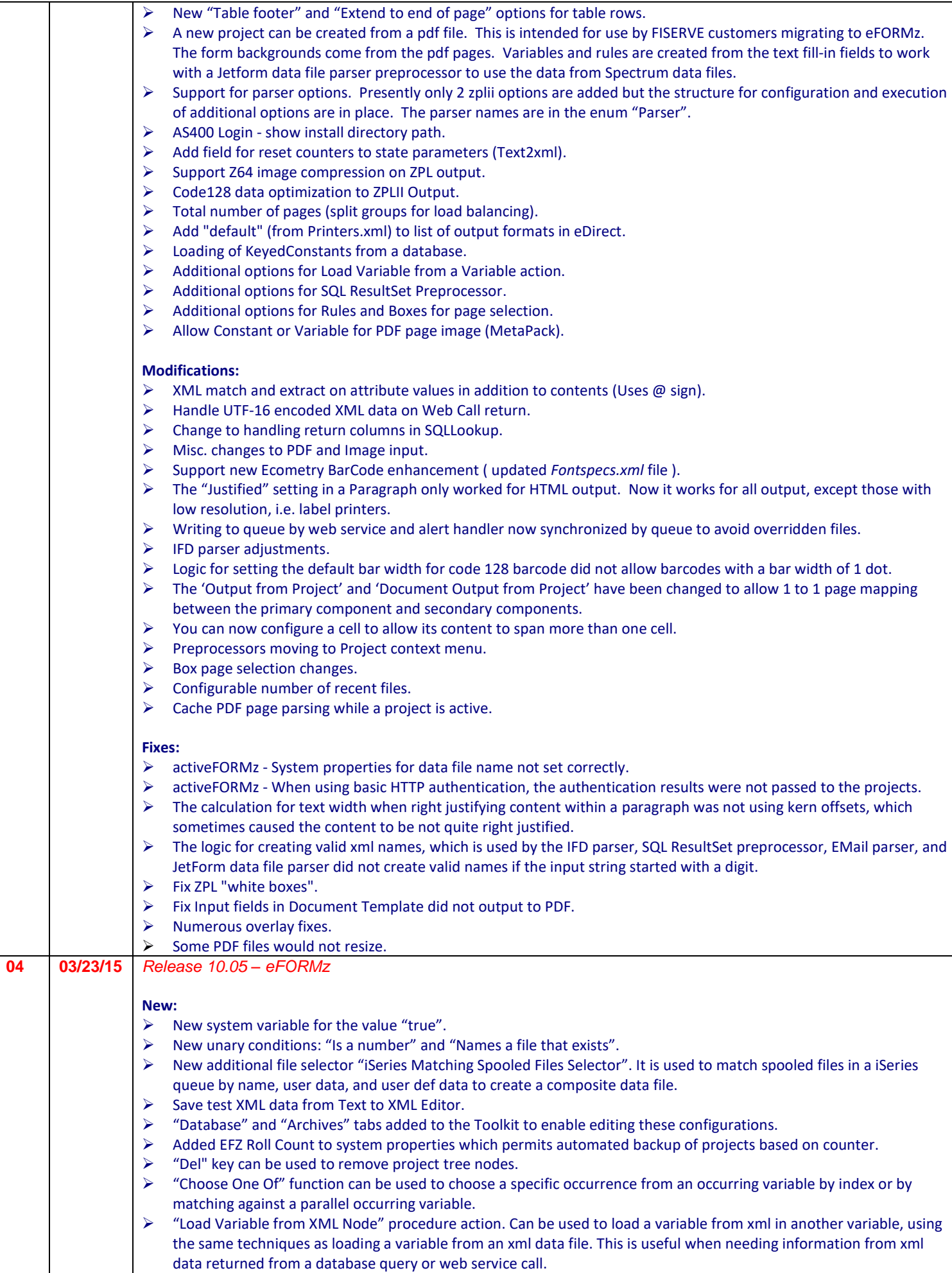

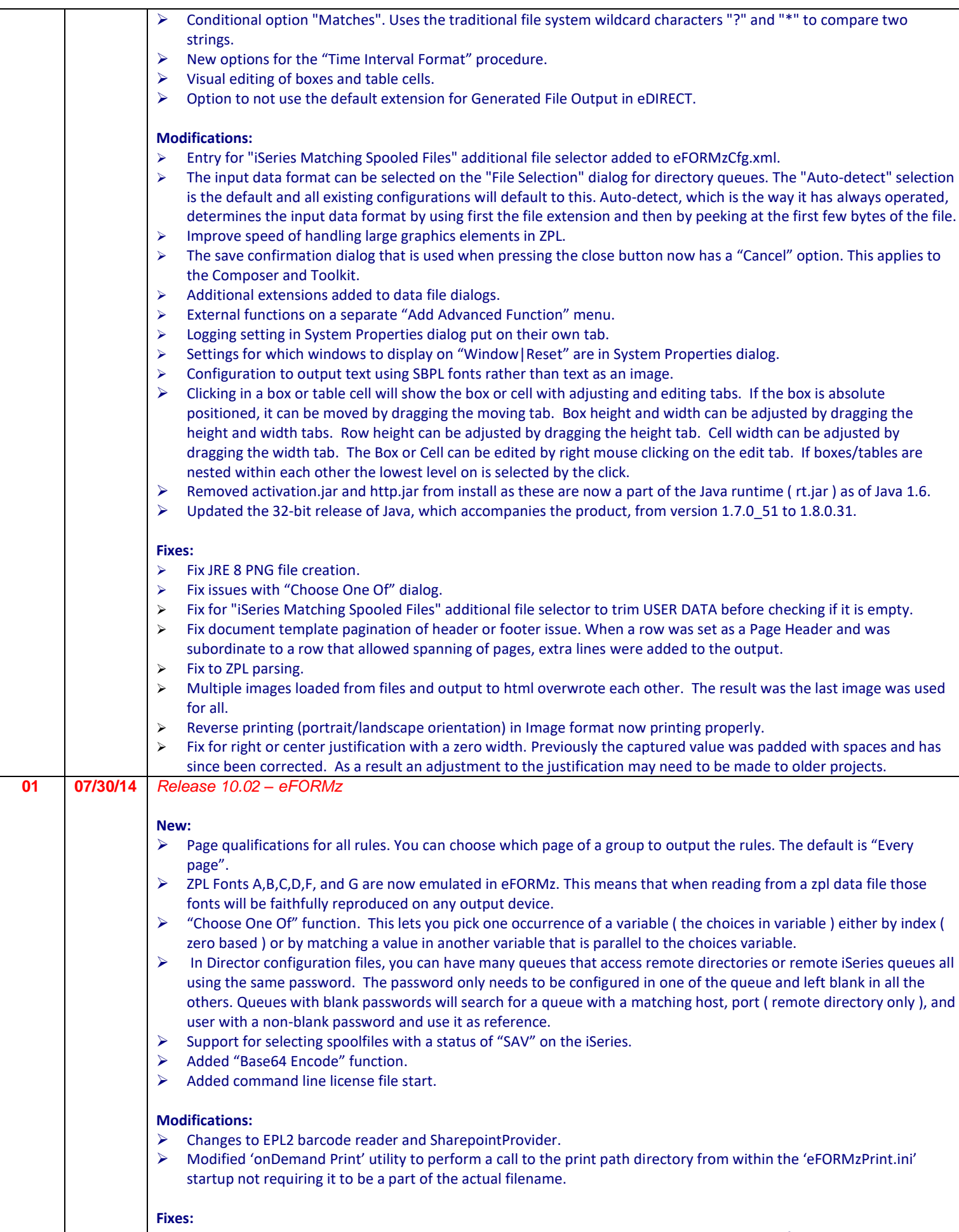

➢ Code 128 barcodes were being optimized in 10.02.00 and was causing truncation to many of the barcodes. 10.02.01 has an option to optimize, with the default being no.

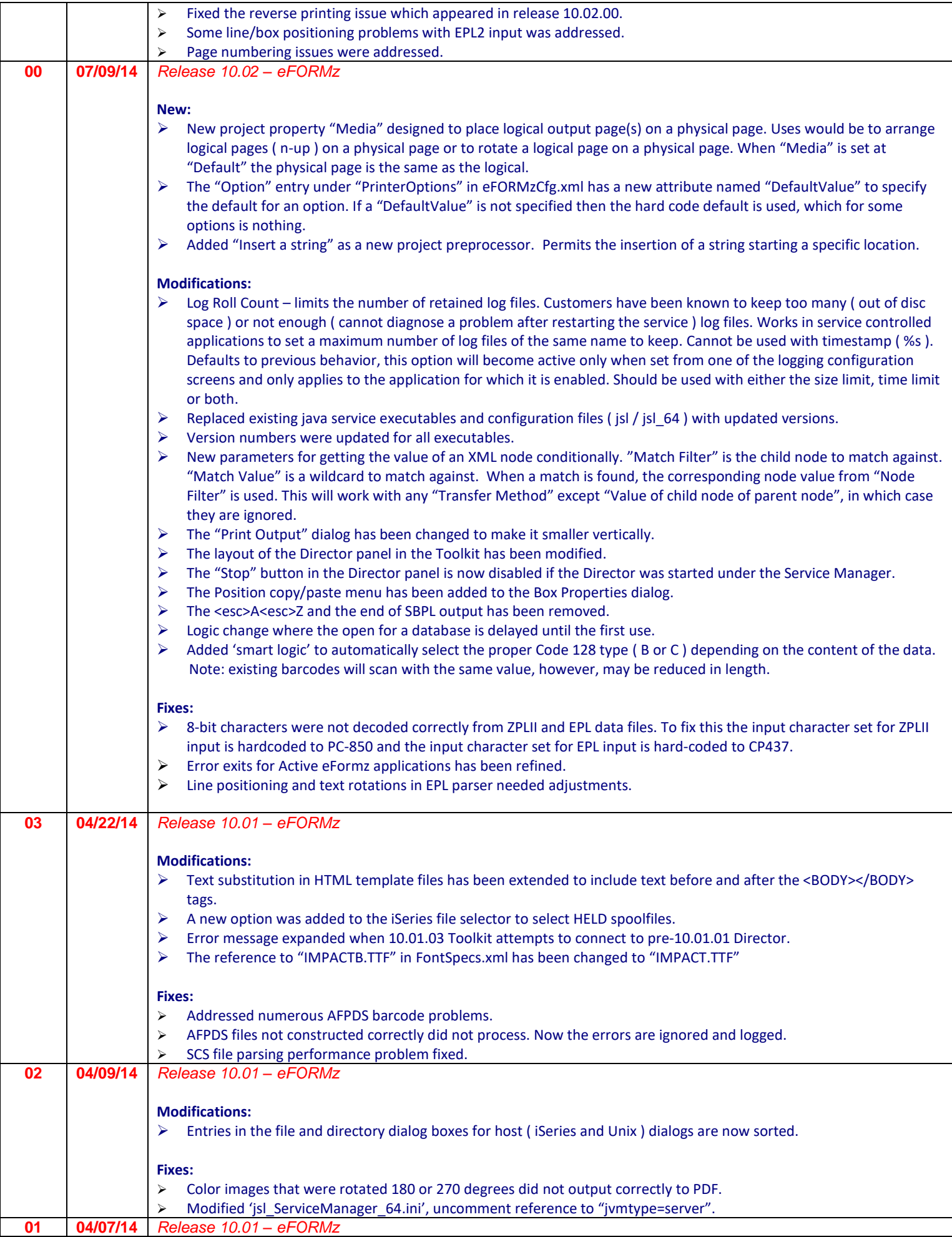

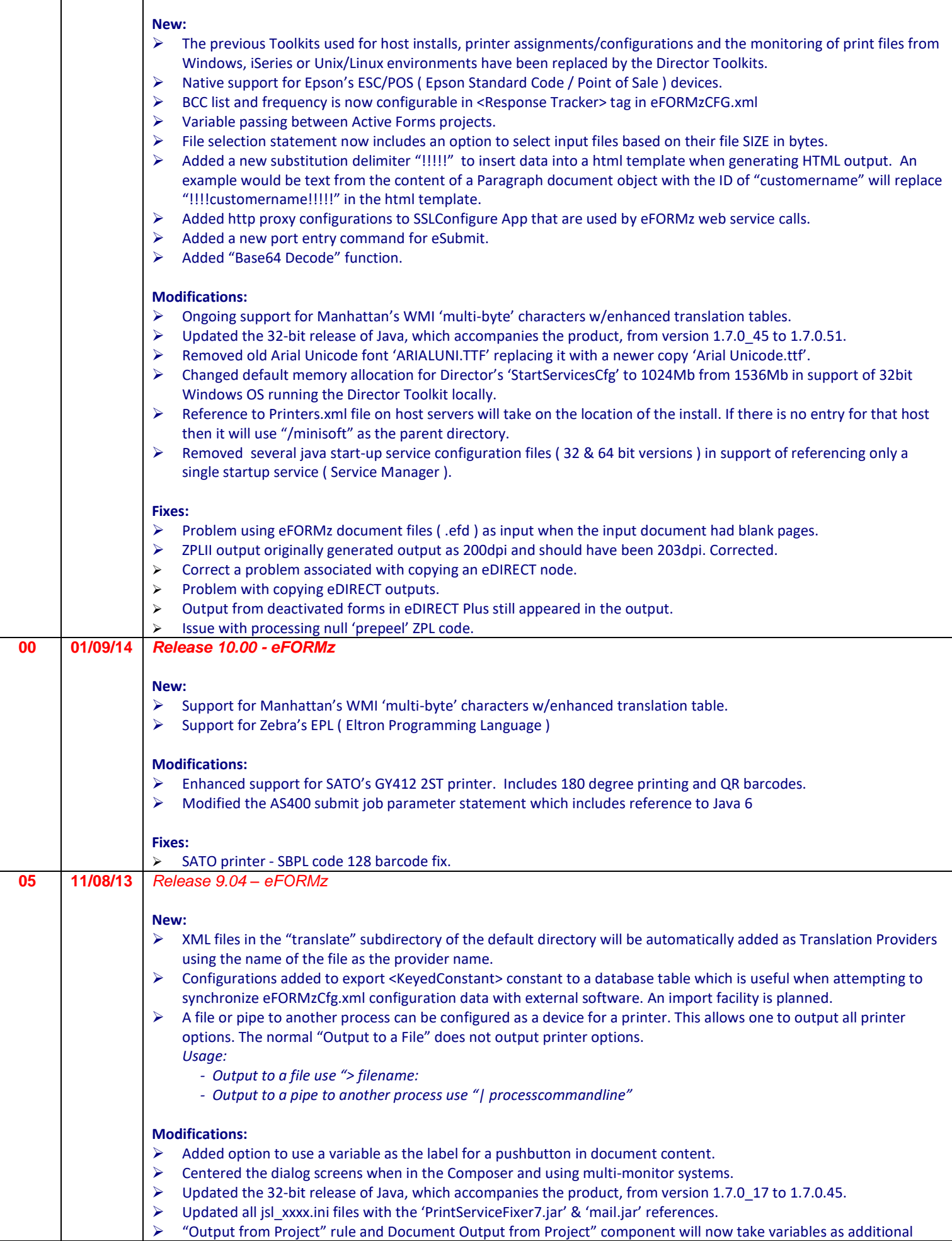

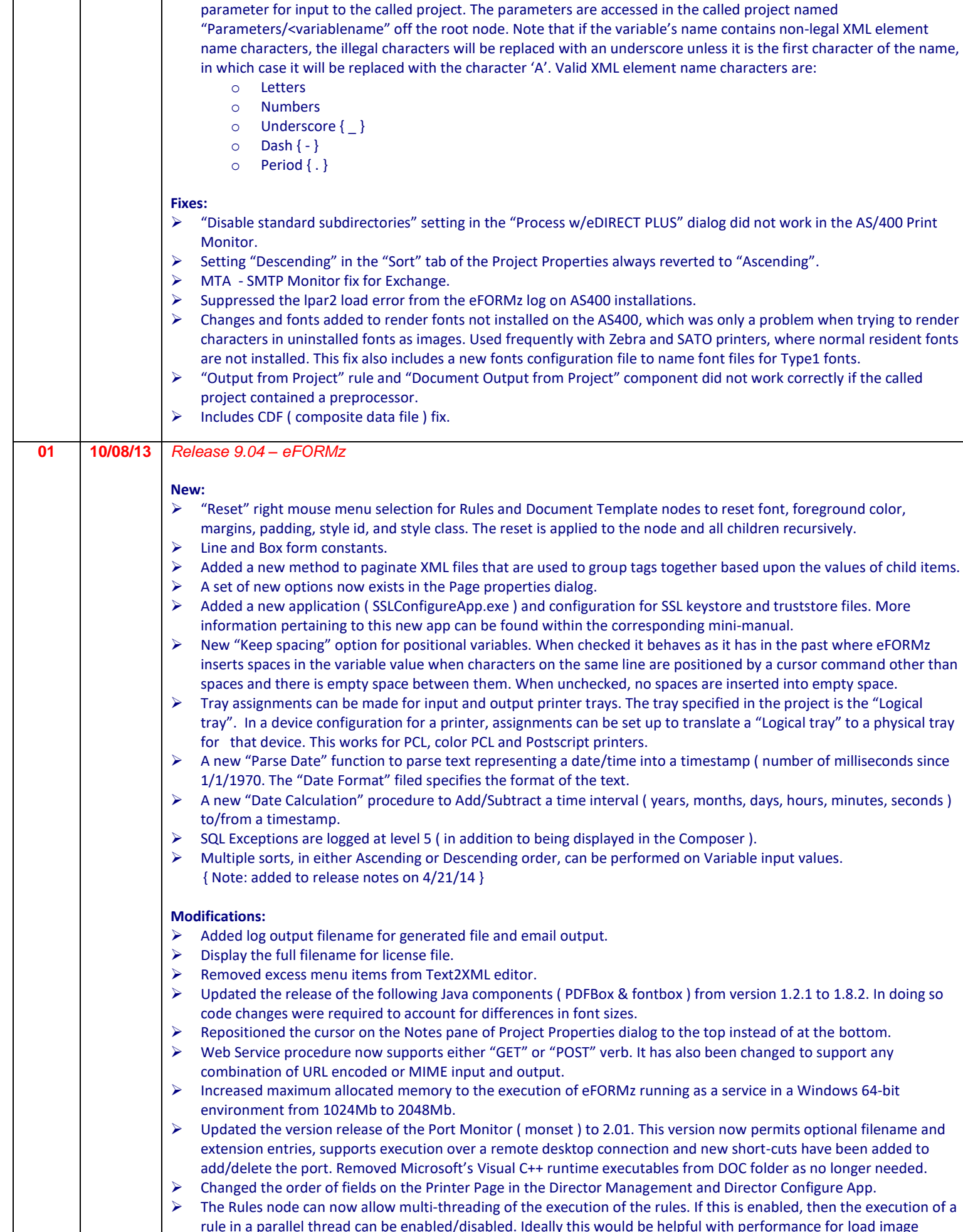

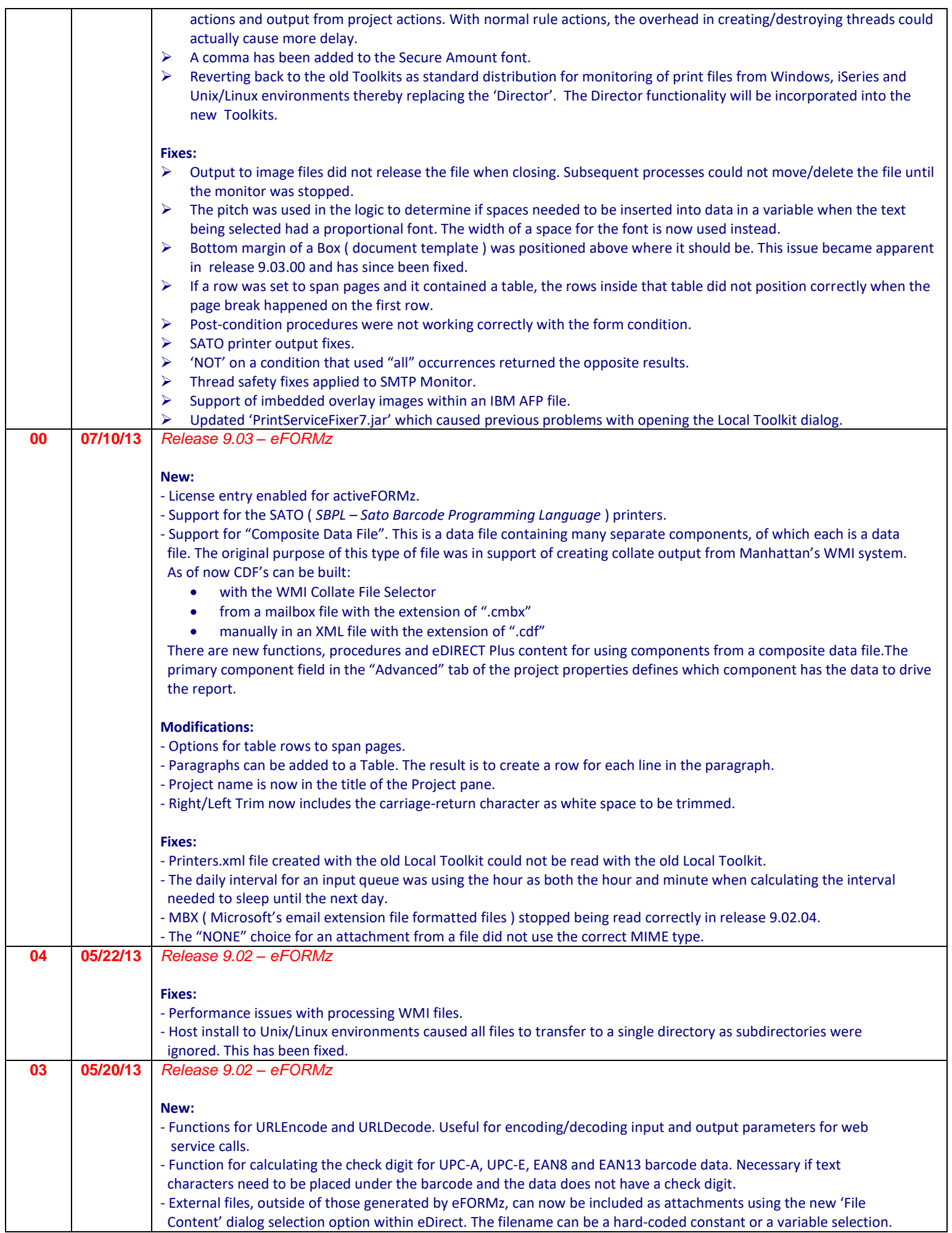

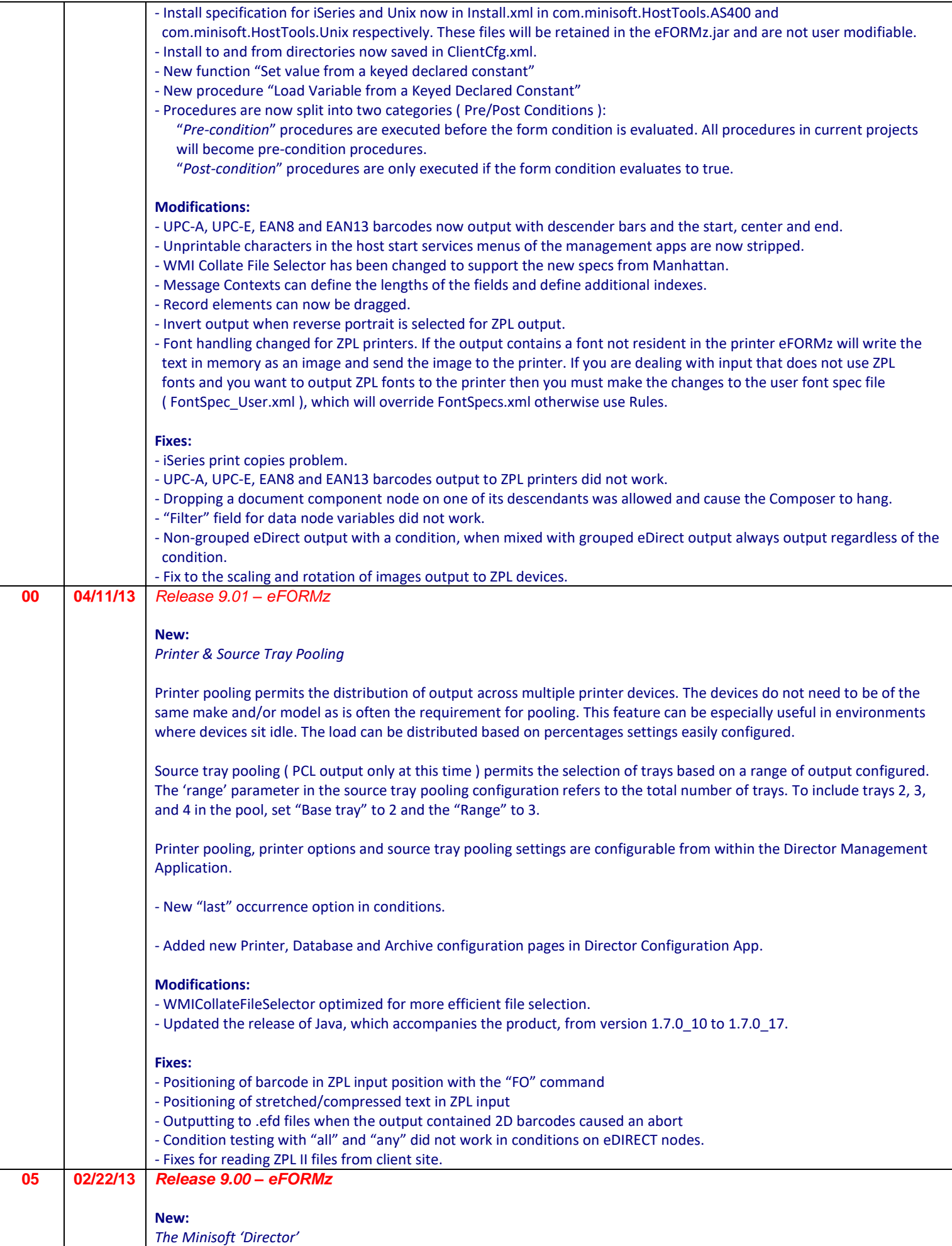

A new consolidated Toolkit creates Director configurations for any server and allows input from all supported sources on any server. It also includes conditional logic for selective project execution and configuration options to control when an input source is active. Output processes can also be selectively paused, reconfigured and resumed without affecting other output processes. Printer configurations can be dynamically modified to work around printer problems and logs can be viewed to quickly see processing progress.

### *Variable Types:*

- 'For activeForms input' a variable to be used with Document Template input fields.
- 'For Queue Monitor variable' a variable used to get Queue Monitor variables.

#### *Preprocessors:*

- 'Project' ability to process a data file within a project where the output is passed to the next preprocessor or the main project in an efd ( eFORMz document ) format.
- 'SQLResultSet' the result set of a SQL statement is passed, in xml format, to the next preprocessor or the main project. Presently the datafile is irrelevant, however, in the future it could be designed to supply values for parameters in the SQL statement.

#### *Functions:*

 - 'Set value from declared constant' – the value of the function comes from a declared constant from an eFORMzCfg.xml or eFORMzCfg\_user.xml file.

#### *Procedures:*

- 'SQL Load' load variable values from a SQL query. The repeat of the variables is set to the number of records in the result set return by the SQL statement.
- 'Date Format' date format convertor from timestamp in milliseconds (# milliseconds since 1/1/1970). \* value returned by the Current time ( Timestamp ) system variable.
- 'Time Interval Format' time format convertor from time intervals in milliseconds.
- 'Load Variable from a Declared Constant' this loads a variable from a constant declared in an eFORMzCfg…xml file. The repeat of the variable will be set to the number of values in the declaration.
- 'Load Variable from a Variable' this loads a variable with the values of another variable. The repeat of the destination variable will be set to the number of values of the source variable.
- 'Call a Web Service' Call and retrieve data from a http accessible web service. The parameters are submitted with a POST request. The data returned from the web service is parsed for return values in the form "tag=value". the current value of the procedure is set to the return code of the request.
- 'Call a Dynamic Service' used to call custom code running under the Dynamic Service.
- *- '*EndTransaction' Used in conjunction with a new option on the SQL Update procedure to set AutoCommit to off.
- 'Load from Project Output' useful to get text or XML output from another project into a variable.

#### *Rules:*

- 'Output from a Project' Used to get output separate project that uses an independent data file and include the output in the current project. A xml format file with a "cdf" extension can also be used to specify all the separate data files for a project that uses this procedure. When using a composite data file the primary component is configured on the "Advanced" tab of the project properties.
- Support for including overlays from an IBM iSeries host when referenced in an AFPDS data file. The option is in the "AFPDS" tab of the "Data Parsing" tab of project properties. When testing locally, the overlay file must be in the same directory as the data file and its extension must be ".afpds". The Director Toolkit has an option to view the available overlays on an iSeries host and download them for local testing.
- Overlay library location for AFPDS data files can be defined in a project. If left blank ( default ), all libraries on the iSeries will be searched. If used locally, the library name is a subdirectory relative to the data file's directory.
- Extensions to Web Service to support POST data in many content types. This will be used primarily to call web
- Services that use XML input and output.
- New 'Document Output from Project' document component. This is useful to format text or XML that is in a variable with another project.
- Options to upload and download files to/from IBM iSeries and Unix/Linux servers on the Host Tools menu.
- New "XML Output" tab for the project properties. When generating XML output, this new tab allows control over the name and namespace of the root element. It controls whether the "<xml?" declaration is included. It also allows the definition of namespaces. The namespaces can be specified on the root and any record elements.
- Version release number is saved in all of the Director Toolkit configuration files.
- 2 of 5 barcode in ZPLII input is now recognized.
- The Director configuration now has a configuration for the default startup parameters. They will only be used if there are no command line parameters.
- Settings files for the Directory, WebServer, eDIRECT PLUS Agent, and Service Managers are now installed on a

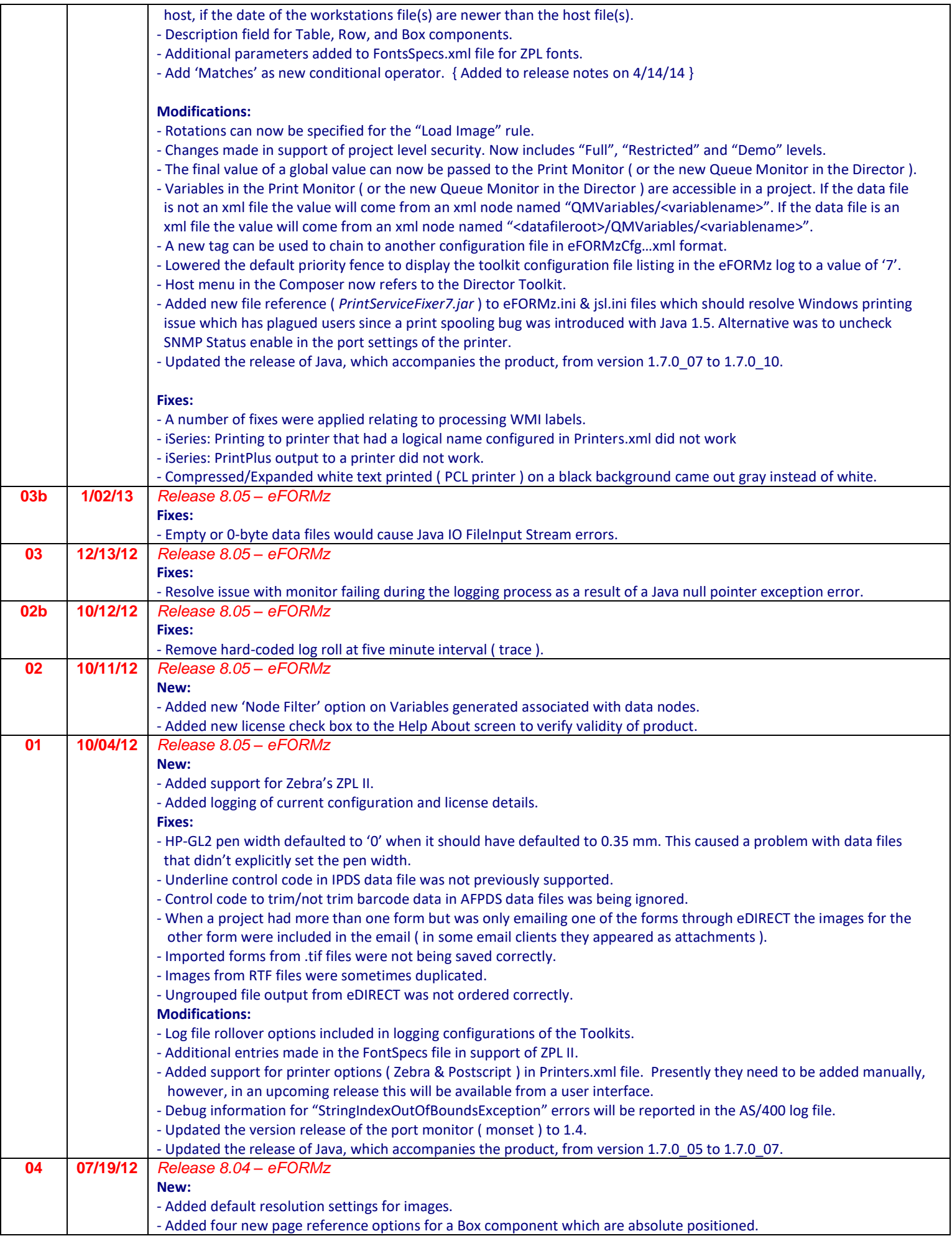

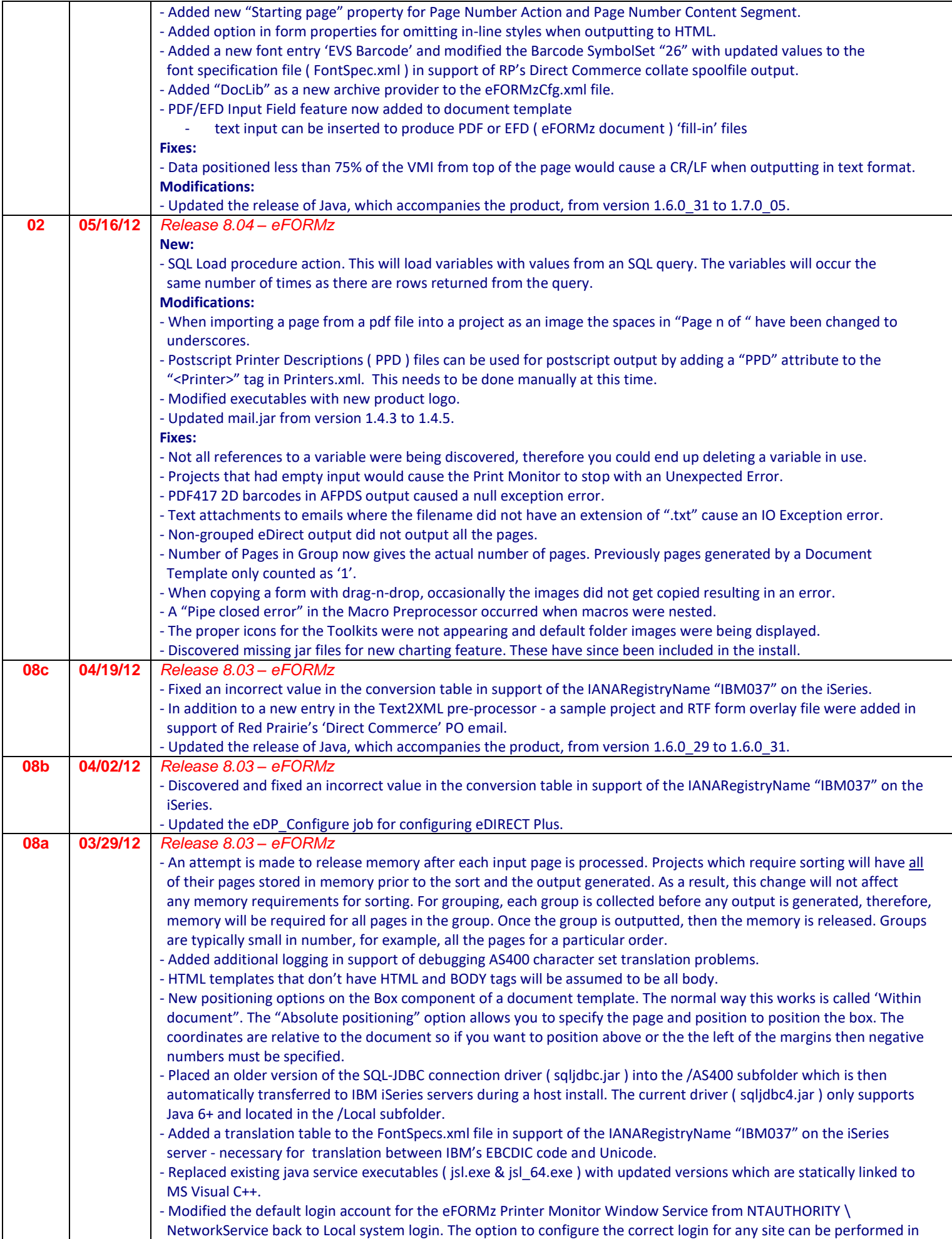

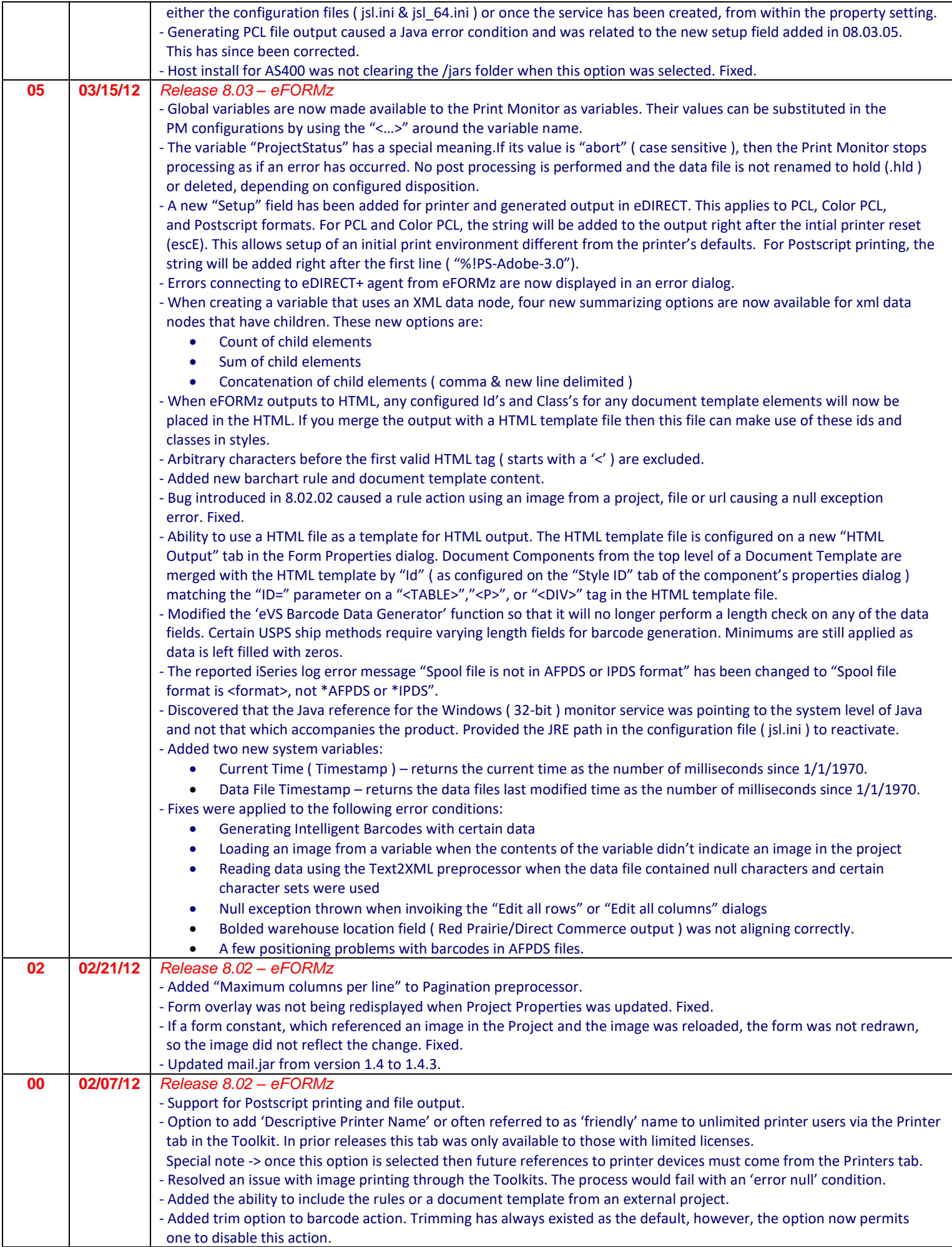

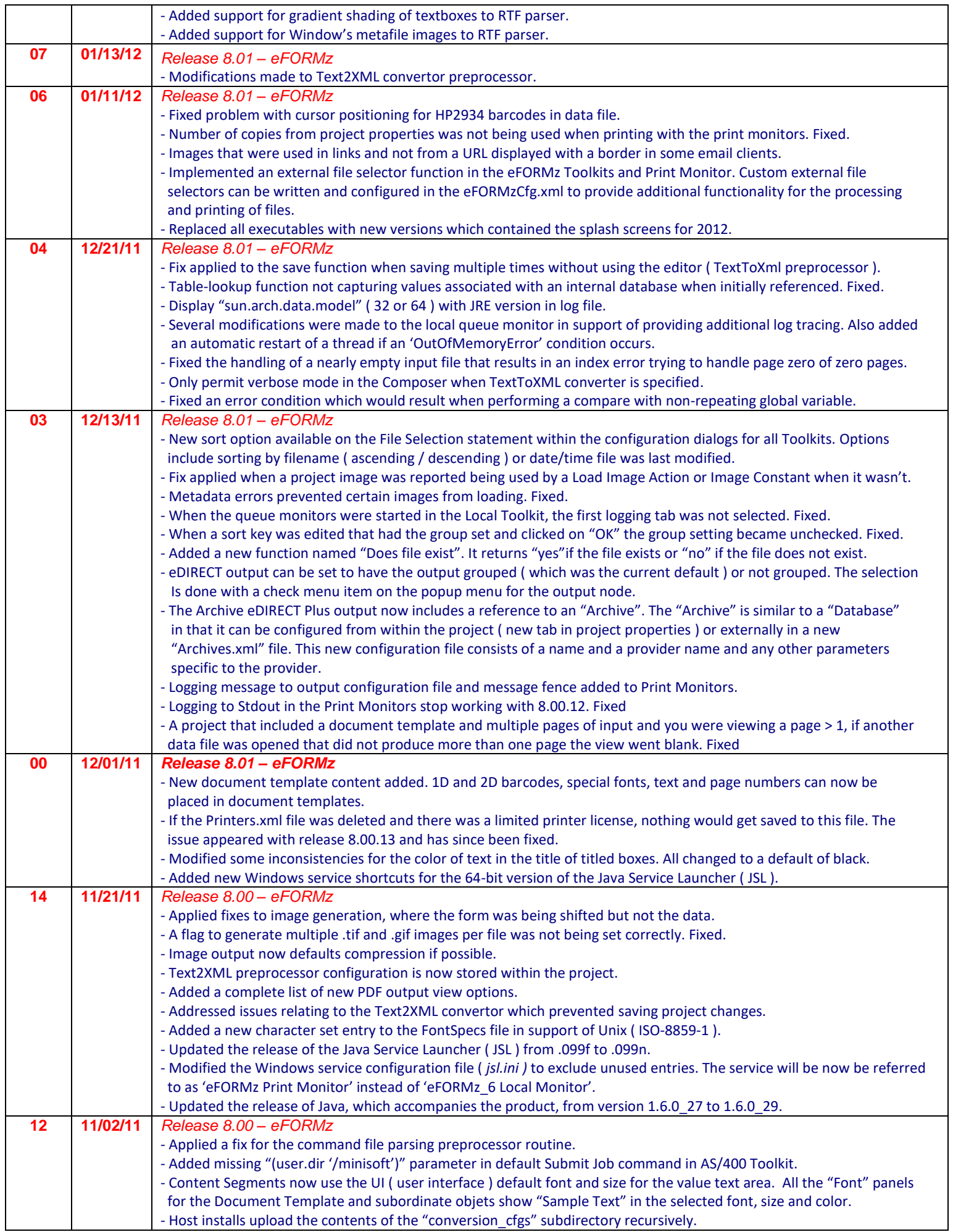

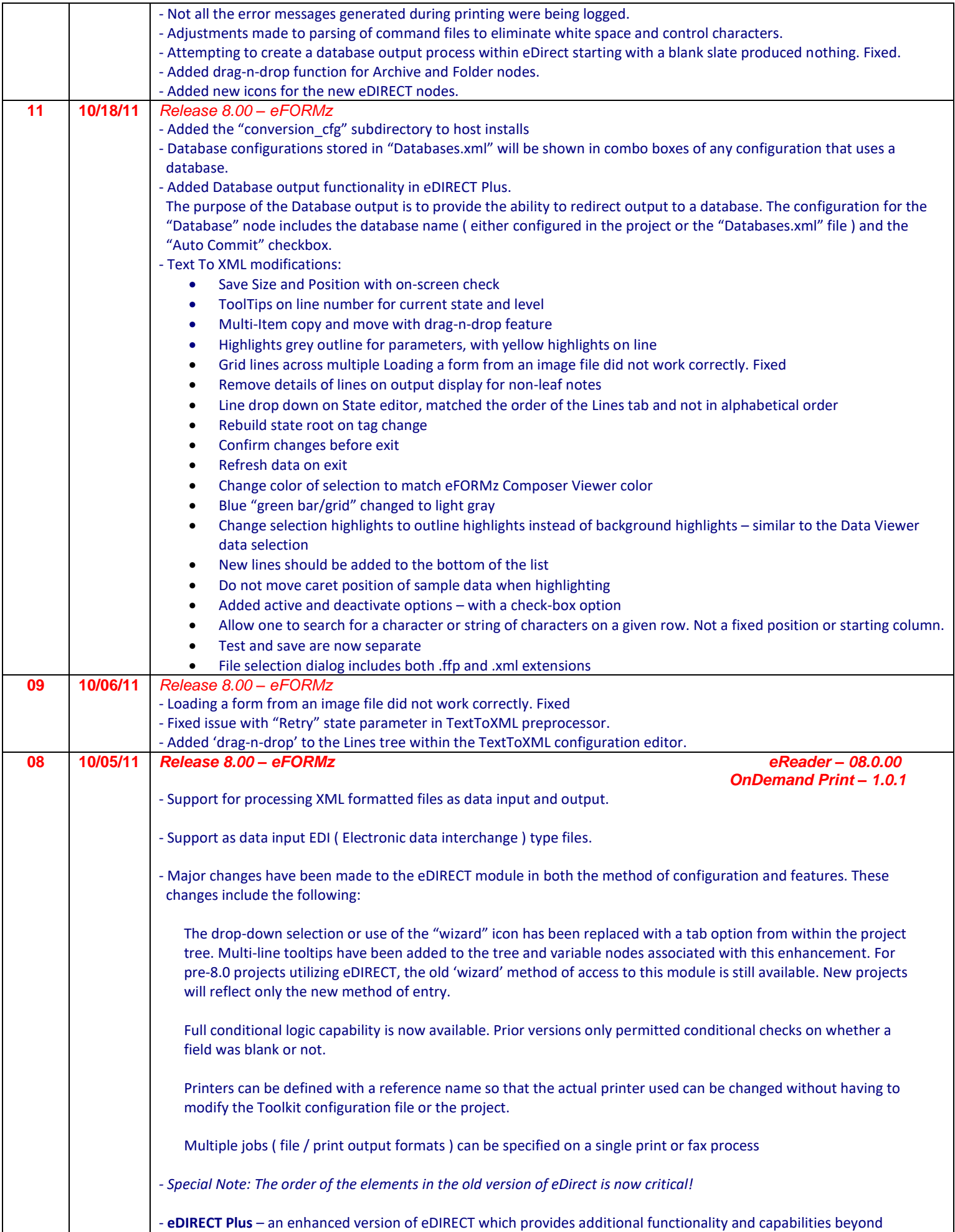

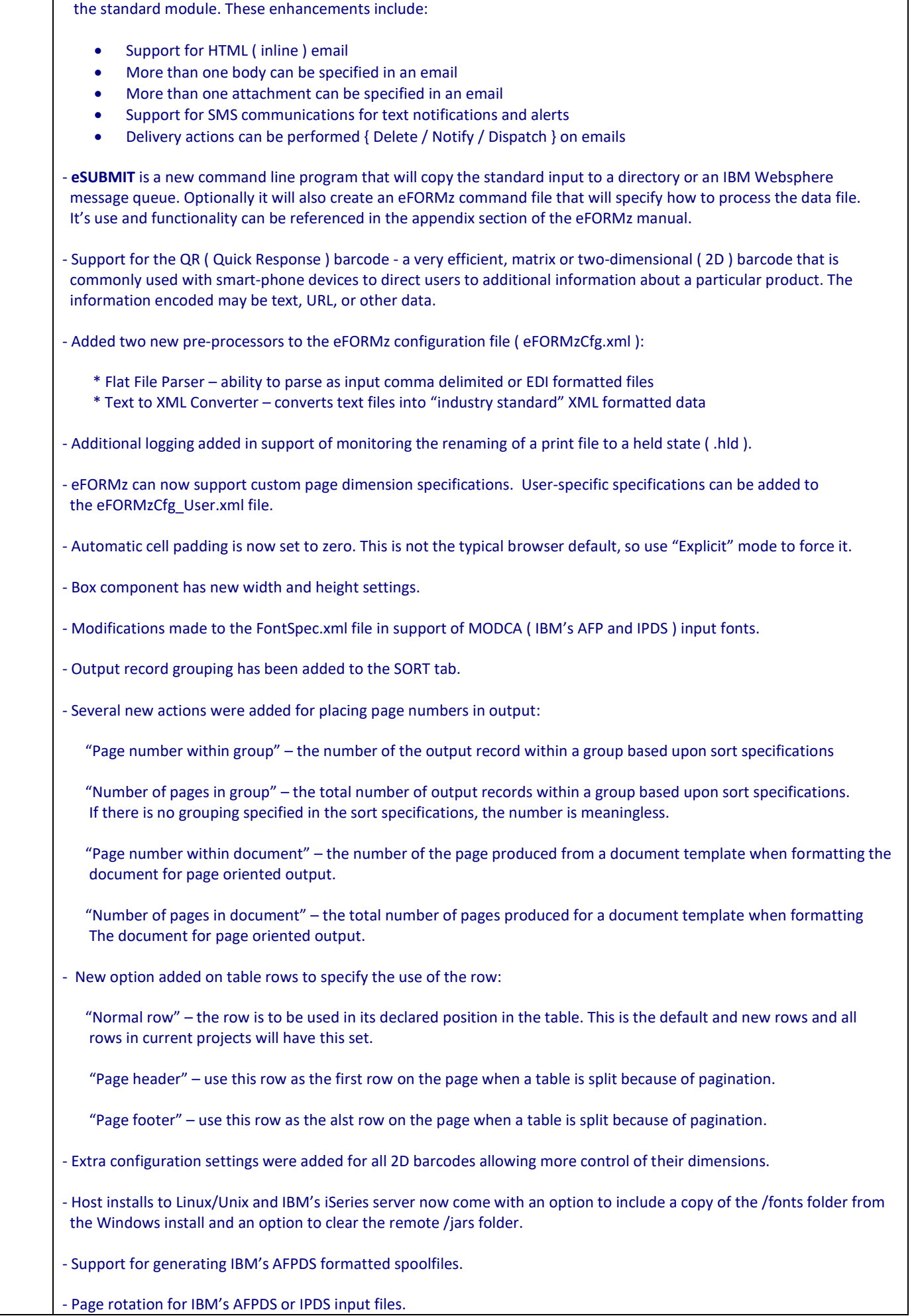

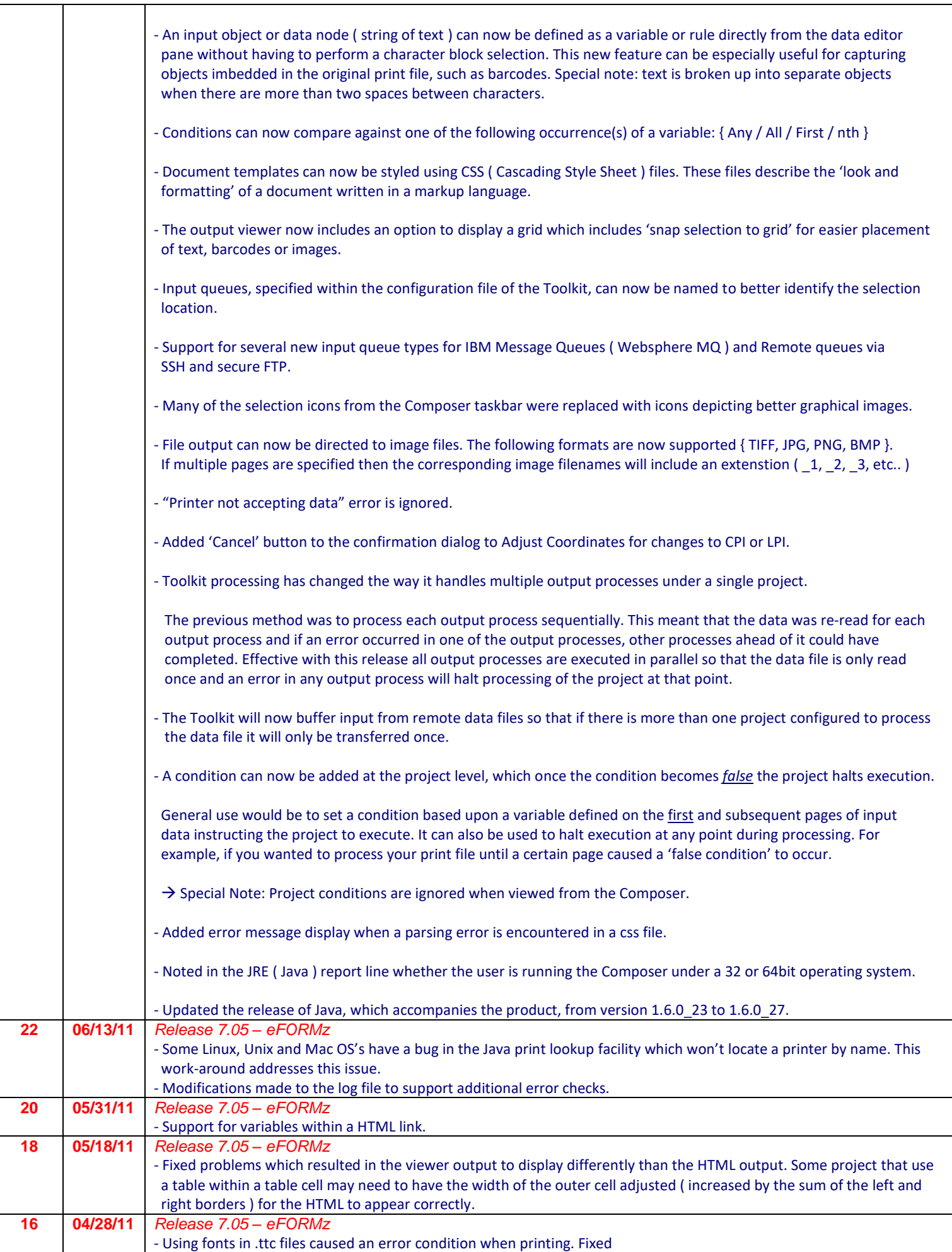

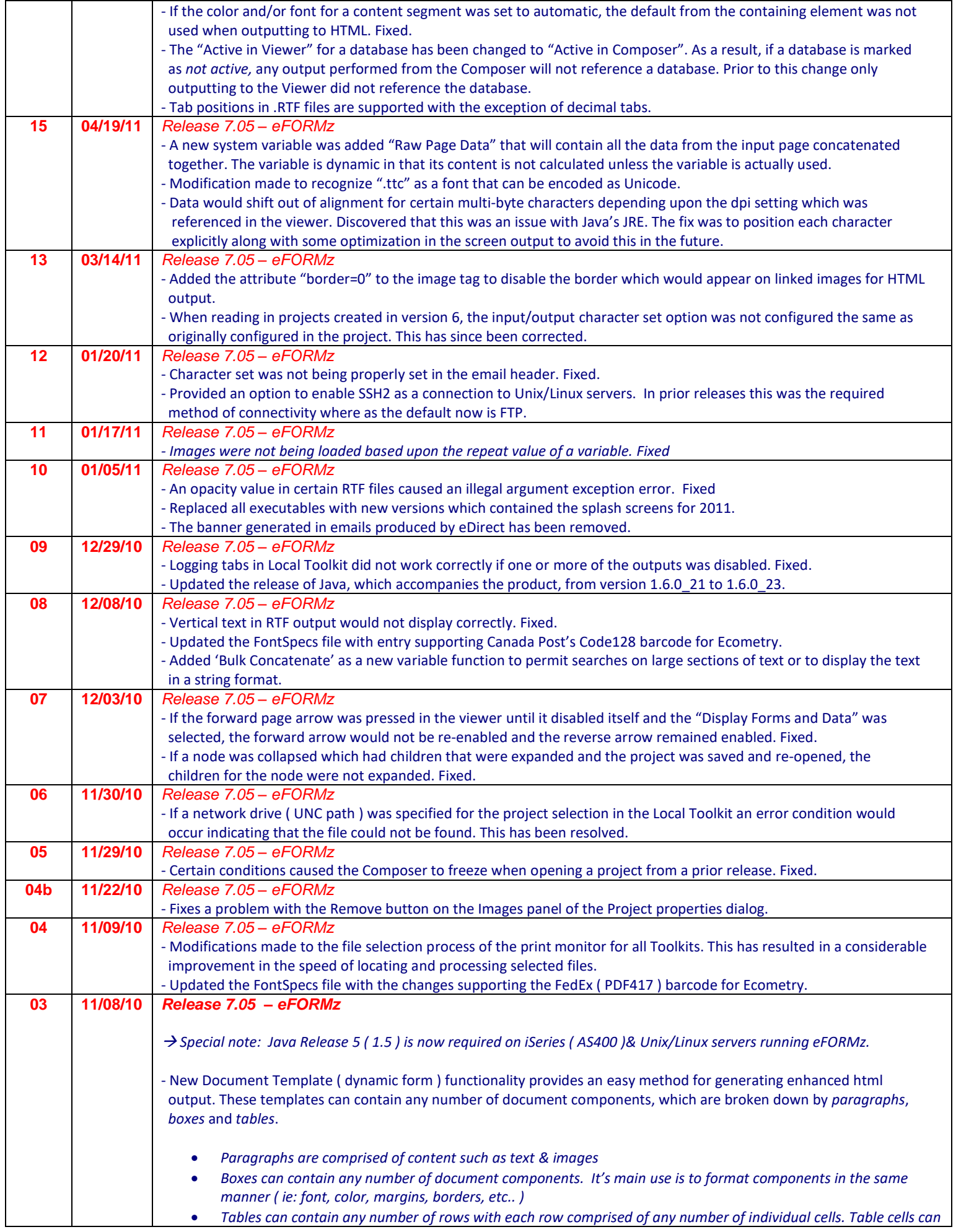

*accommodate any number of document components.*

- A number of changes have been made to the eFORMz Windows Port Monitor:

*Monset* - now adjusts the registry key for the port monitor to permit full access.

 *Efzmon* - corrected a problem with slow directory searches for the capture directory. Also removed the requirement that the port name had to be referenced as 'EFZn', where n=0 to xx. The port name can now be anything you wish as long as it ends with a colon ":". Also fixed a bug that would cause efzmon port(s) to disappear from the port list if one unchecked the port.

- → Current port monitor users need to stop the Print Spooler service and copy 'efzMon.dll' file to their Window System32 directory and then restart the service.
- Projects are now cached in memory for each input queue associated with the Print Monitor. This should improve response times, especially when the number of files processed by the merge, referencing the same project, is substantial.
- Modified the host install for Unix/Linux, adding a drop-down list to manually select the host type. By default this is set to automatic.
- Added 'File Header / File Trailer' fields to the eDIRECT Print option and 'Fax Trailer' to the Fax option dialog screens. Special codes or commands ( ie: PJL ) can now be added to prefix/suffix a merged eFORMz print file. This may be especially useful if your device has the ability to staple and requires controls codes to enable this feature.
- Included a newer version of the 'LaserJet 5si Print Driver' for the Windows XP operating systems used as the virtual printer 'efzprinter' to generate forms designed to be imported into the project. This driver (LJ631.exe) is located in the \DOC folder.
- Added TIFF Image reader library for Java provided by Sun Microsystems, Inc.. This library is platform dependent and only supported on Windows, Linux and Solaris operating systems.

→ *Special note: presently not available for the iSeries ( AS400 ) or HP-UX servers.* 

- When the Default Data Path is changed in the System Configuration its effect is now immediate.
- If a font was specified in the PDFInputFonts section of the FontsSpecs.xml file that referred to a soft font ( PCLTypeface="-1"), then the reference would go to the first font that it found in the FontSpecs.xml with a PCLTypeface="-1" and not necessarily the font you wanted. This has been fixed.
- When printing, sometimes the spacing of the resident printer fonts did not match the spacing of the font described in its .ttf file. There was some optimization that assumed the fonts matched up and each character did not have to be positioned explicitly, but since that is not the case, the optimization has been removed and now each character Is positioned explicitly.
- The port number for the SMTP server can now be appended to the server name or IP address using a colon as the separator. (ie: "hosting.companyname.us:2525")
- Input from UNICODE and UTF-8 data files is now supported. Modifications to the FontSpecs.xml file was necessary to include changes to the "CharacterSet" entries. There is a new selection in the Form Properties to select the input character set. This is only useful for data files that don't contain PCL escape sequences that specify the character set. Presently output to PCL is still generated with single-byte character encoding. Future releases will permit the output of multi-byte character sets using true type font files that support multi-byte character encoding.
- A new level has been added to Conditions. It is called a Condition Group and all items within it are ORed together. Any node which is conditional has a root level Condition Group. Each item within the Condition Group is a set of Conditions that are ANDed together. The whole conditional tree is recursive, in that one of the items in the set of Conditions can be a Condition Group, which can contain multiple sets of Conditions. When the whole or any part of the conditional tree is collapsed, the description of the collapsed node displays all the condition groups and condition below it connecting them together with ANDs and ORs as necessary.
- The layout for dialog boxes is in the process of being changed. The layout will be based upon the size of each component in the dialog. This eliminates problems of some components being truncated in certain look-and-feels.

- Content Segments can now contain multiple images from a TIFF image file, or multiple pages from a pdf file. The

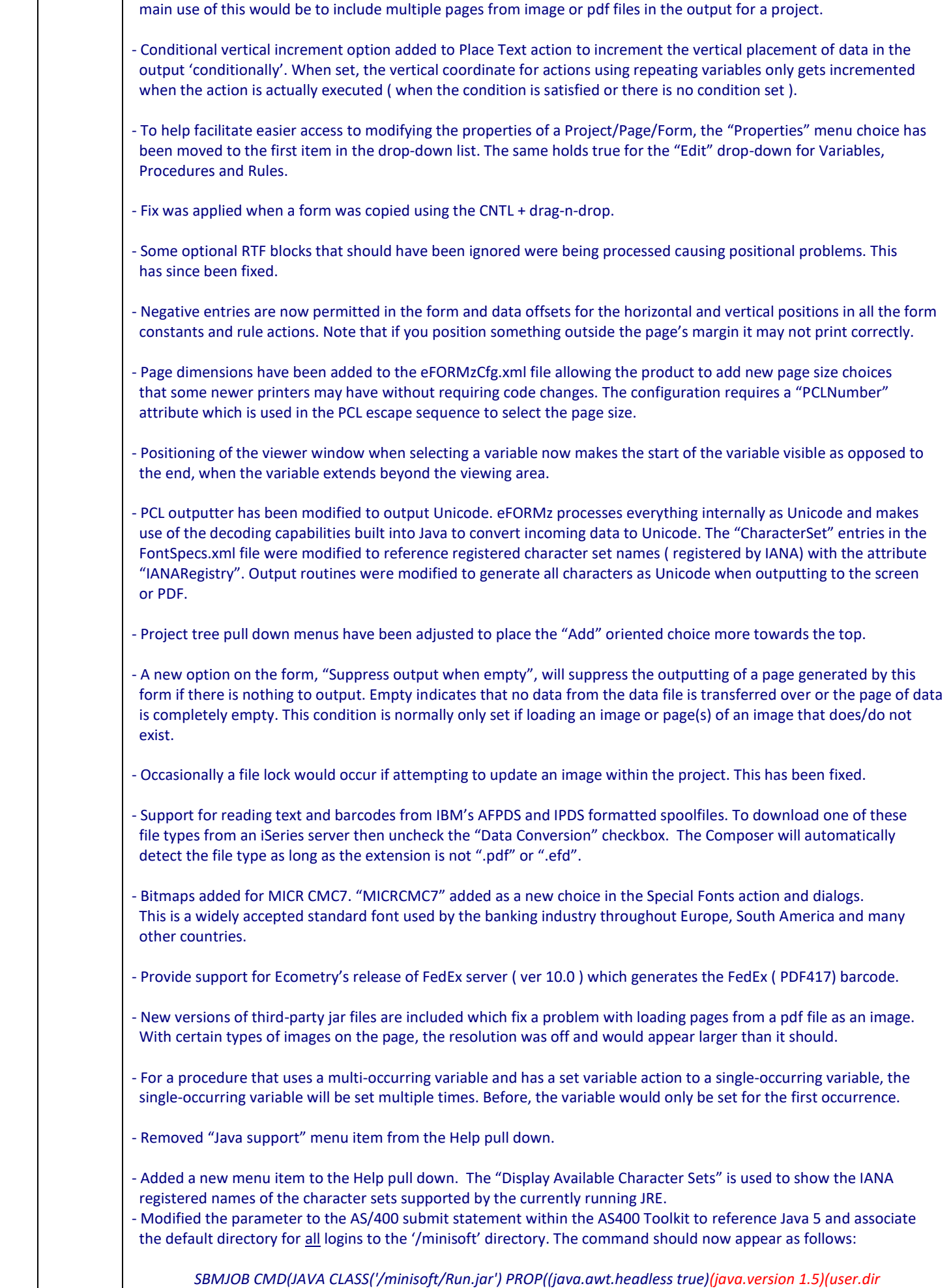

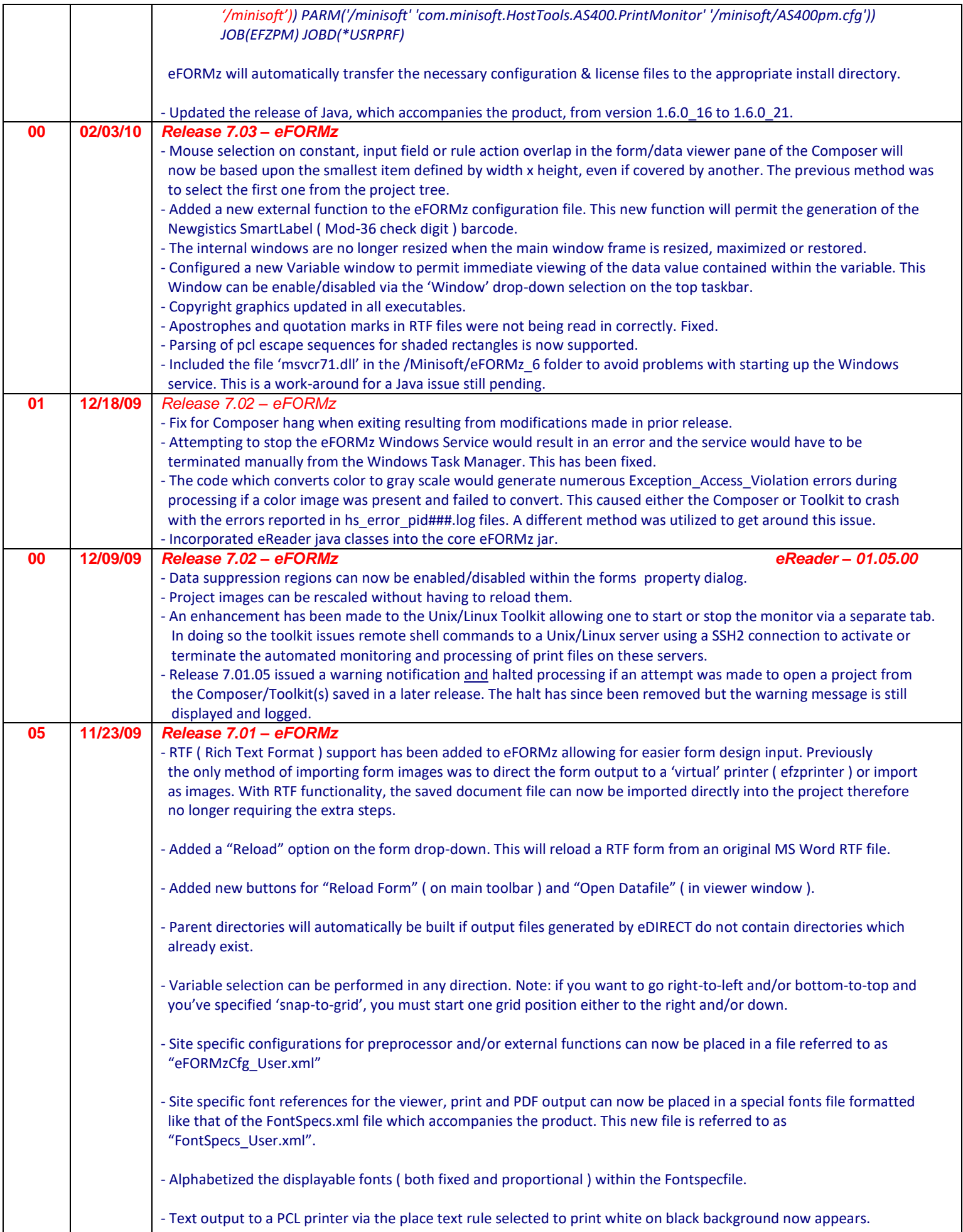

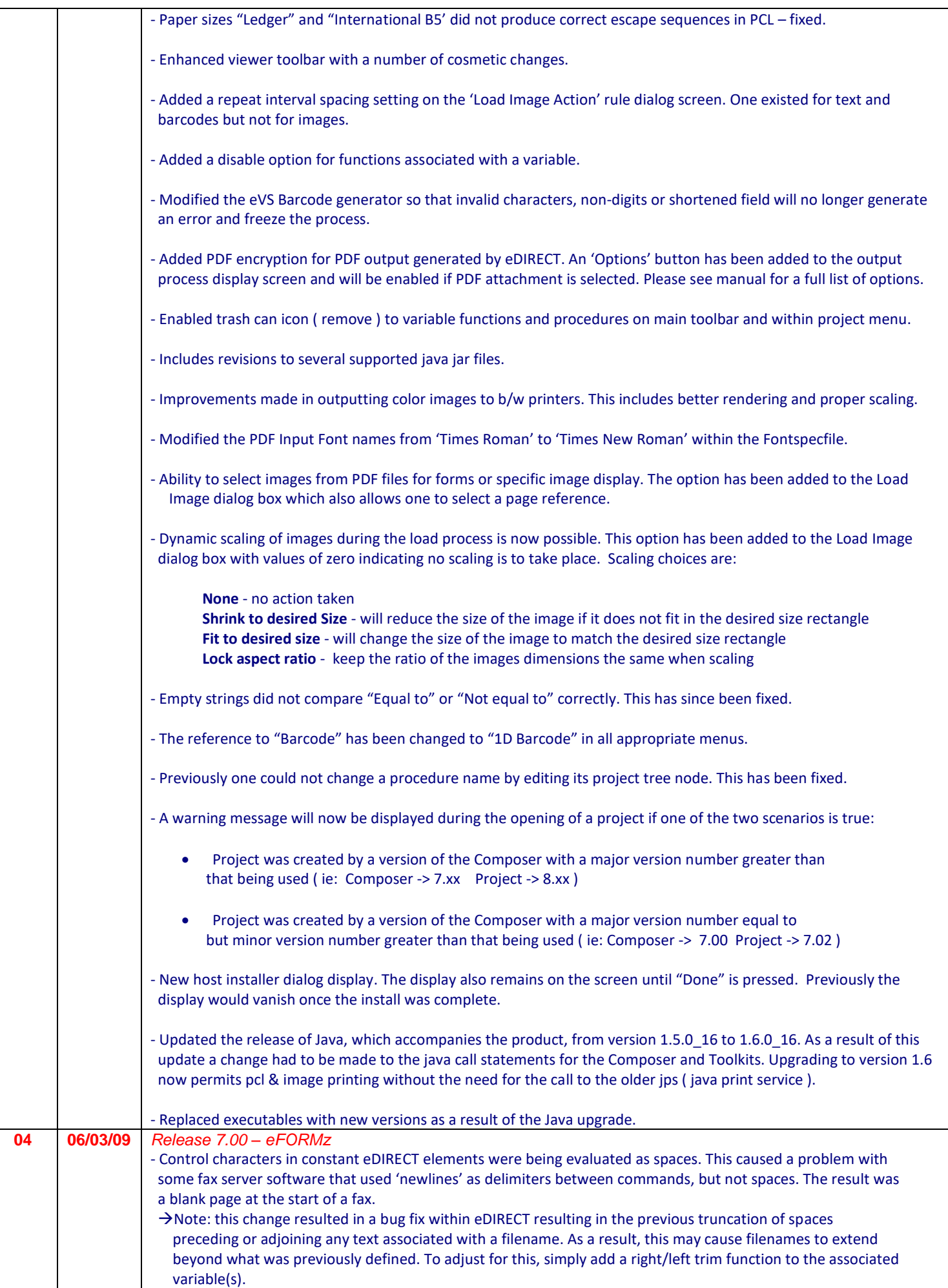

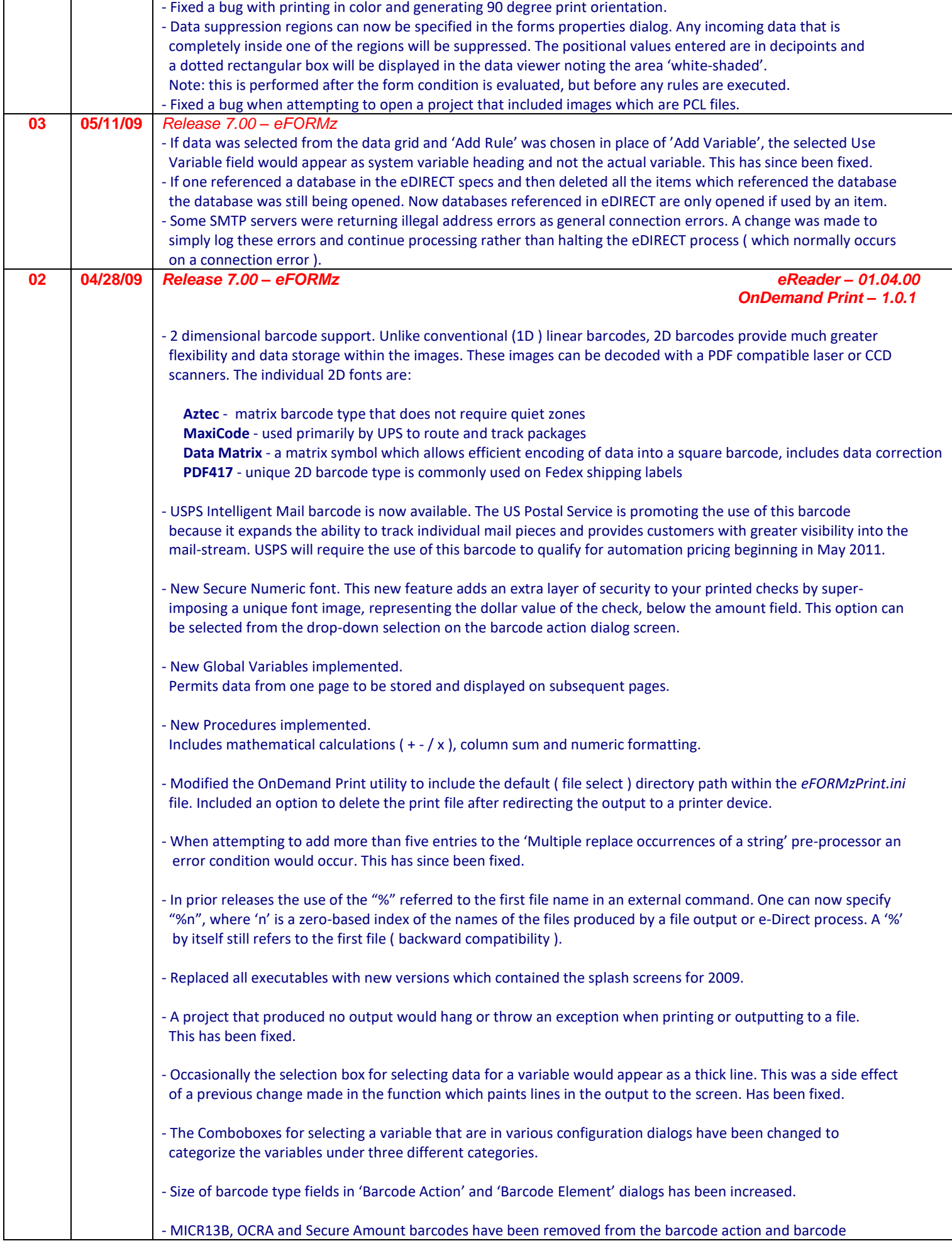

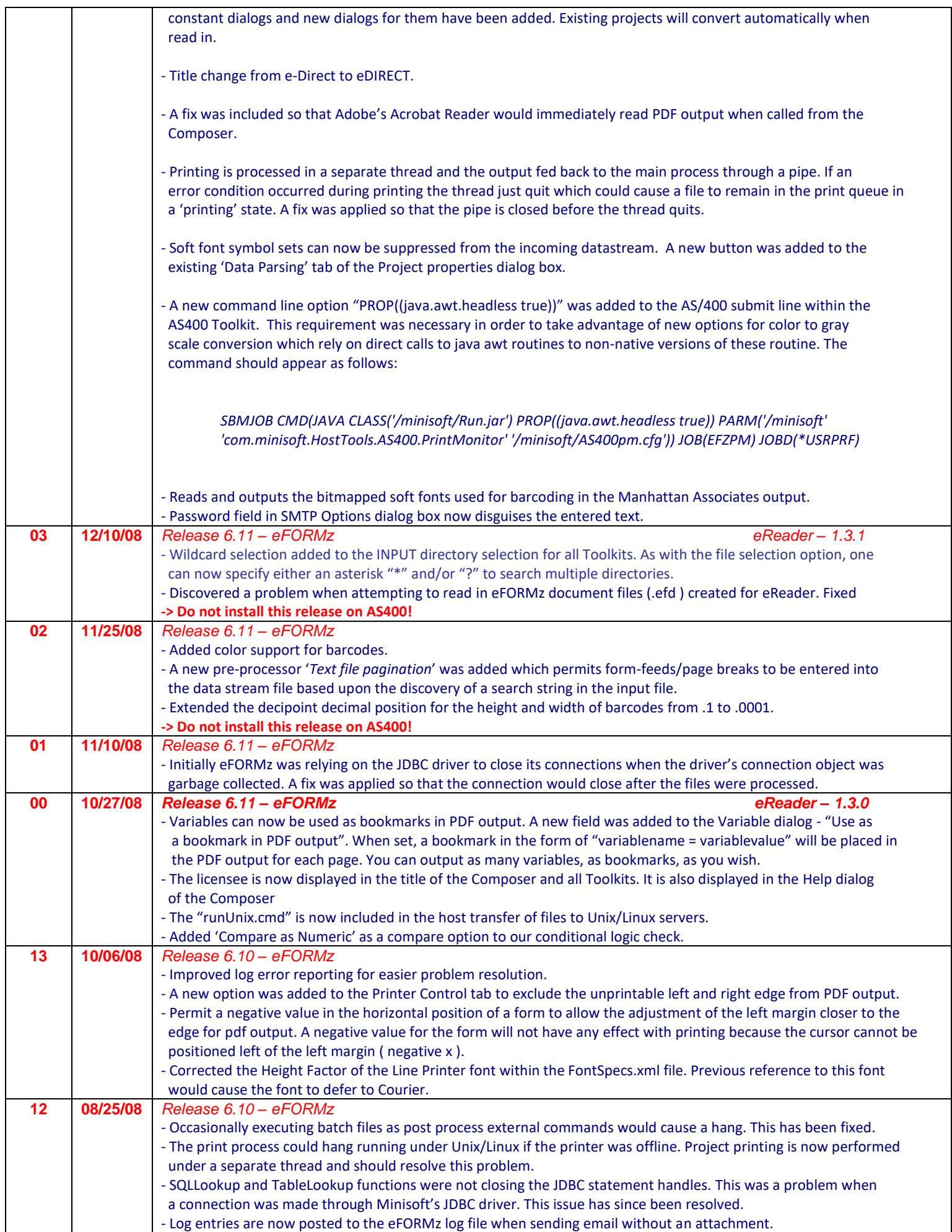

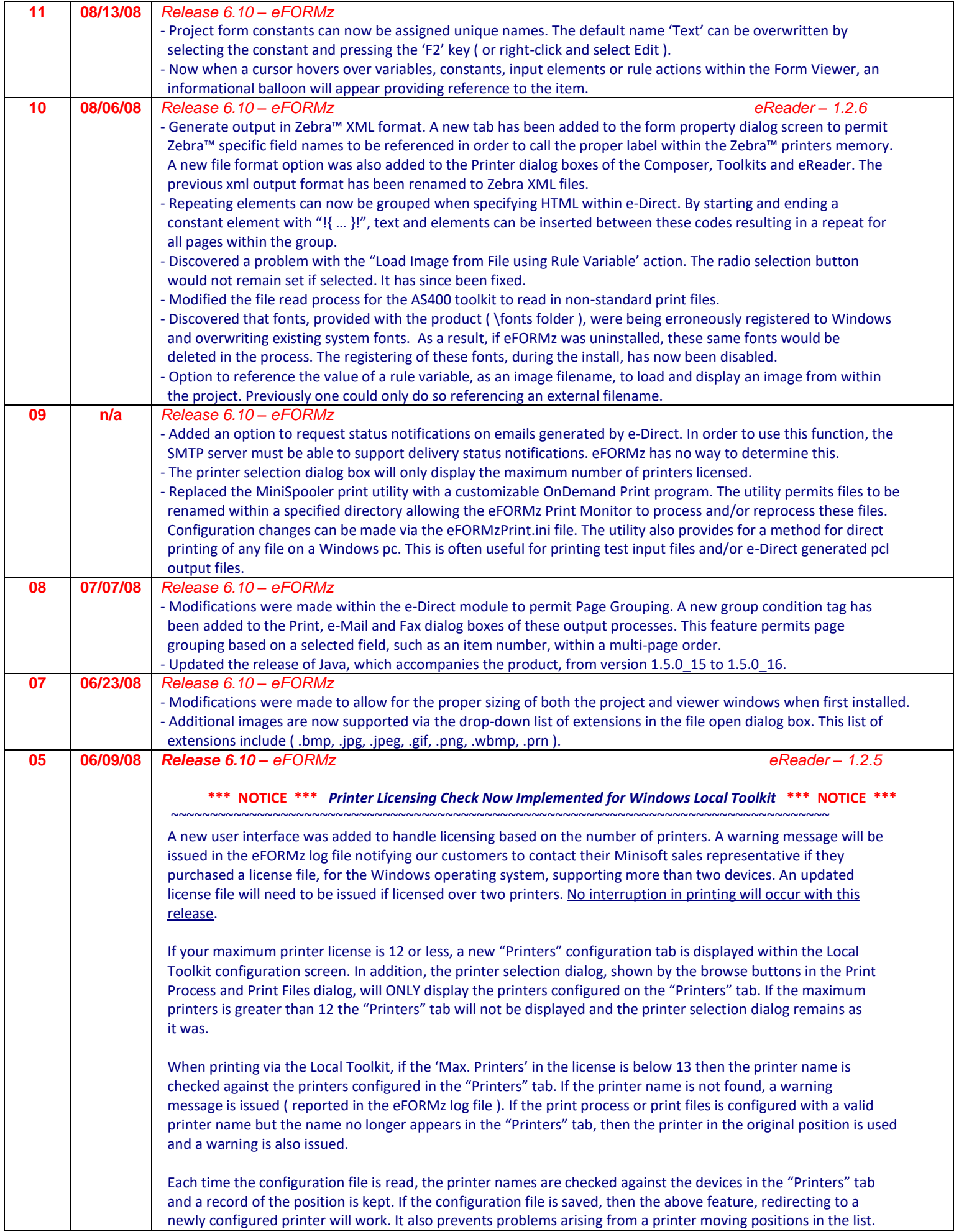

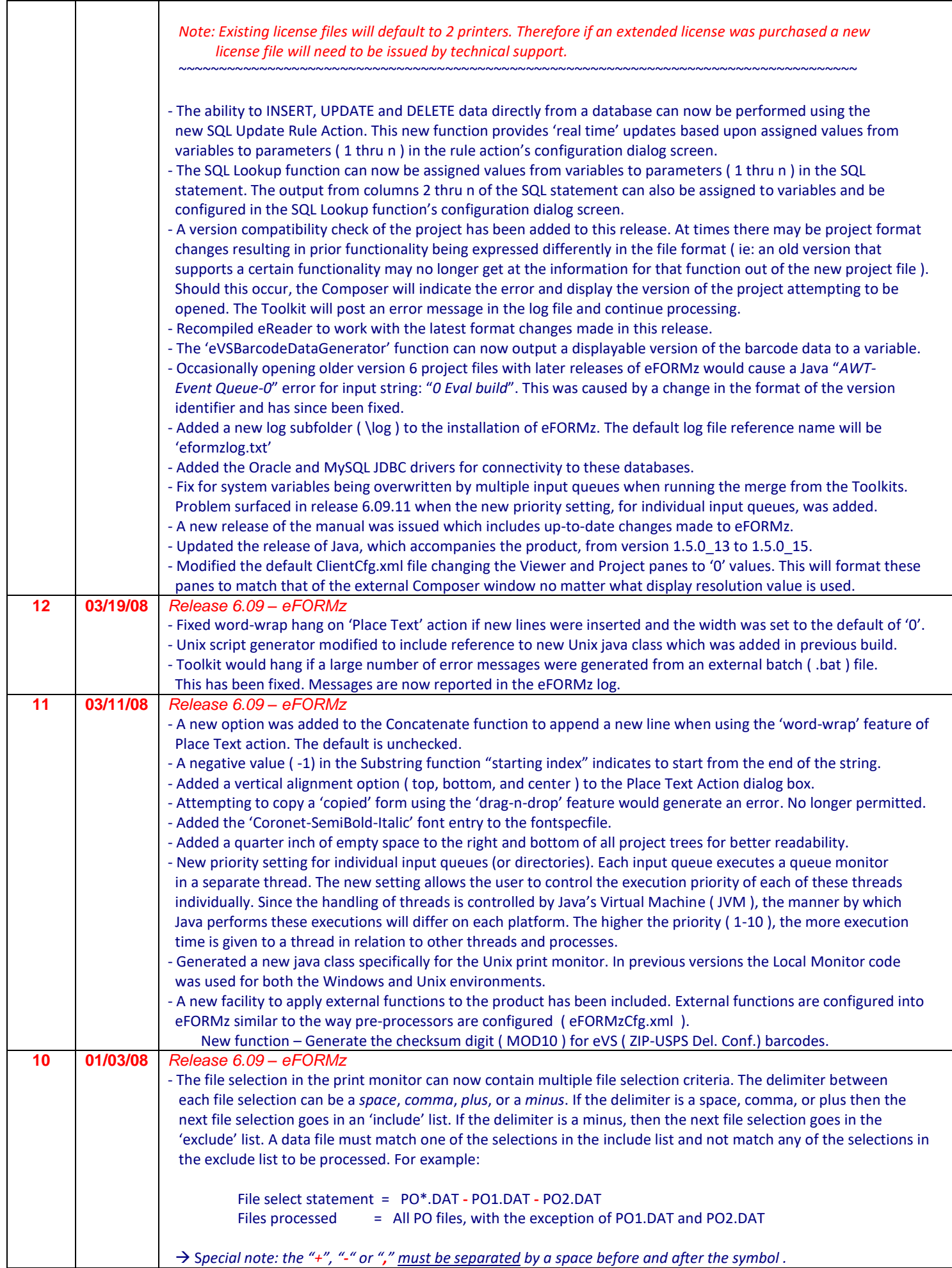

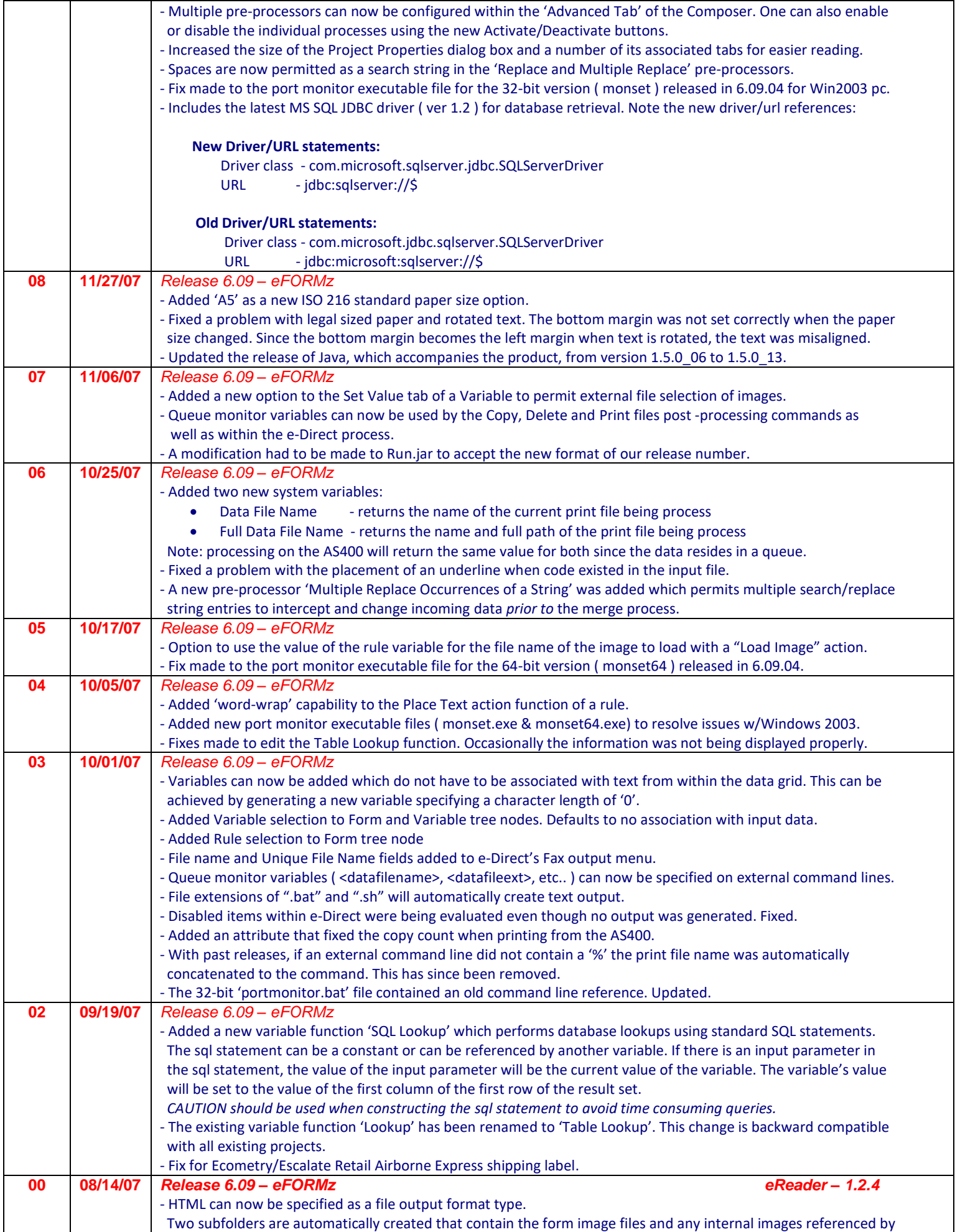

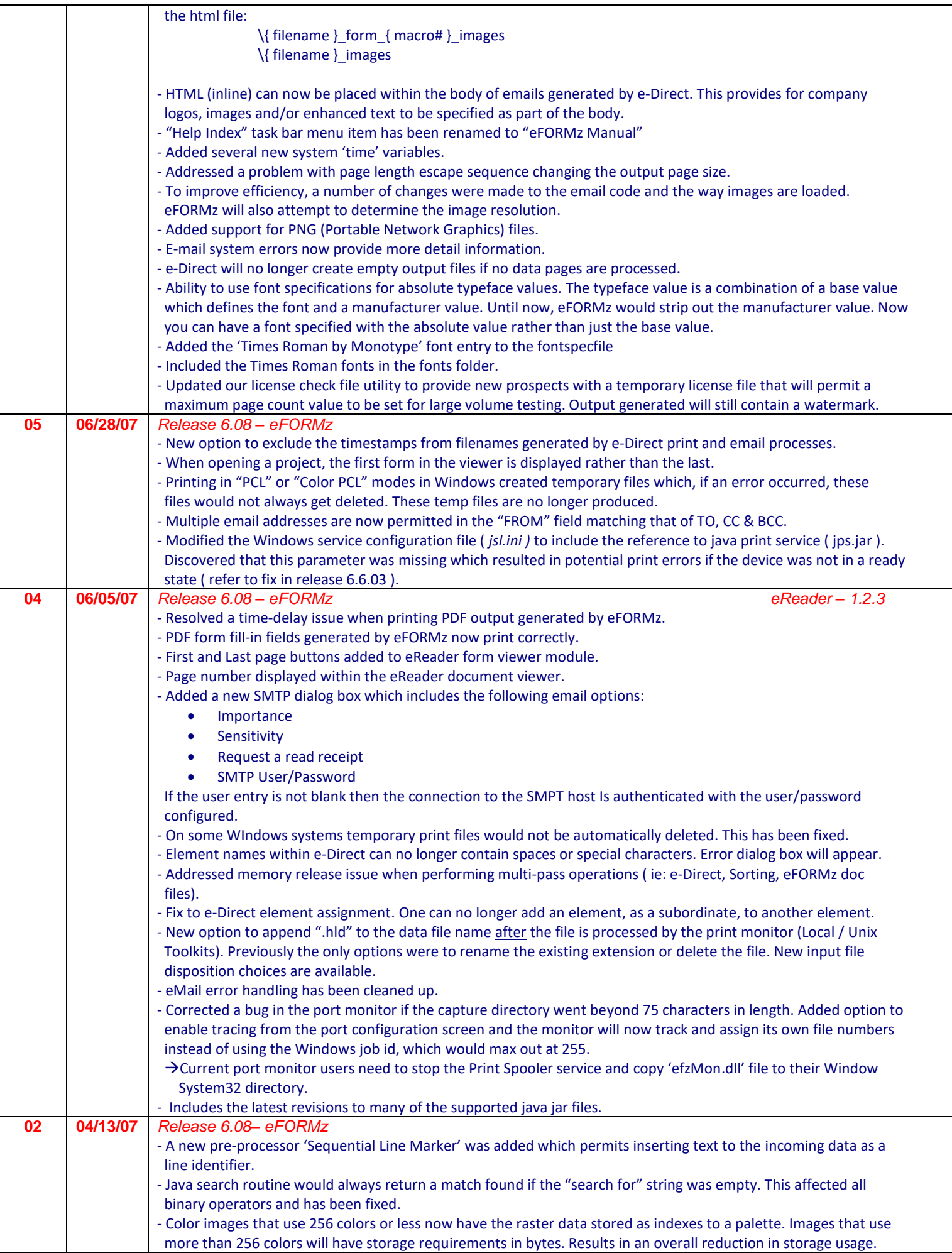

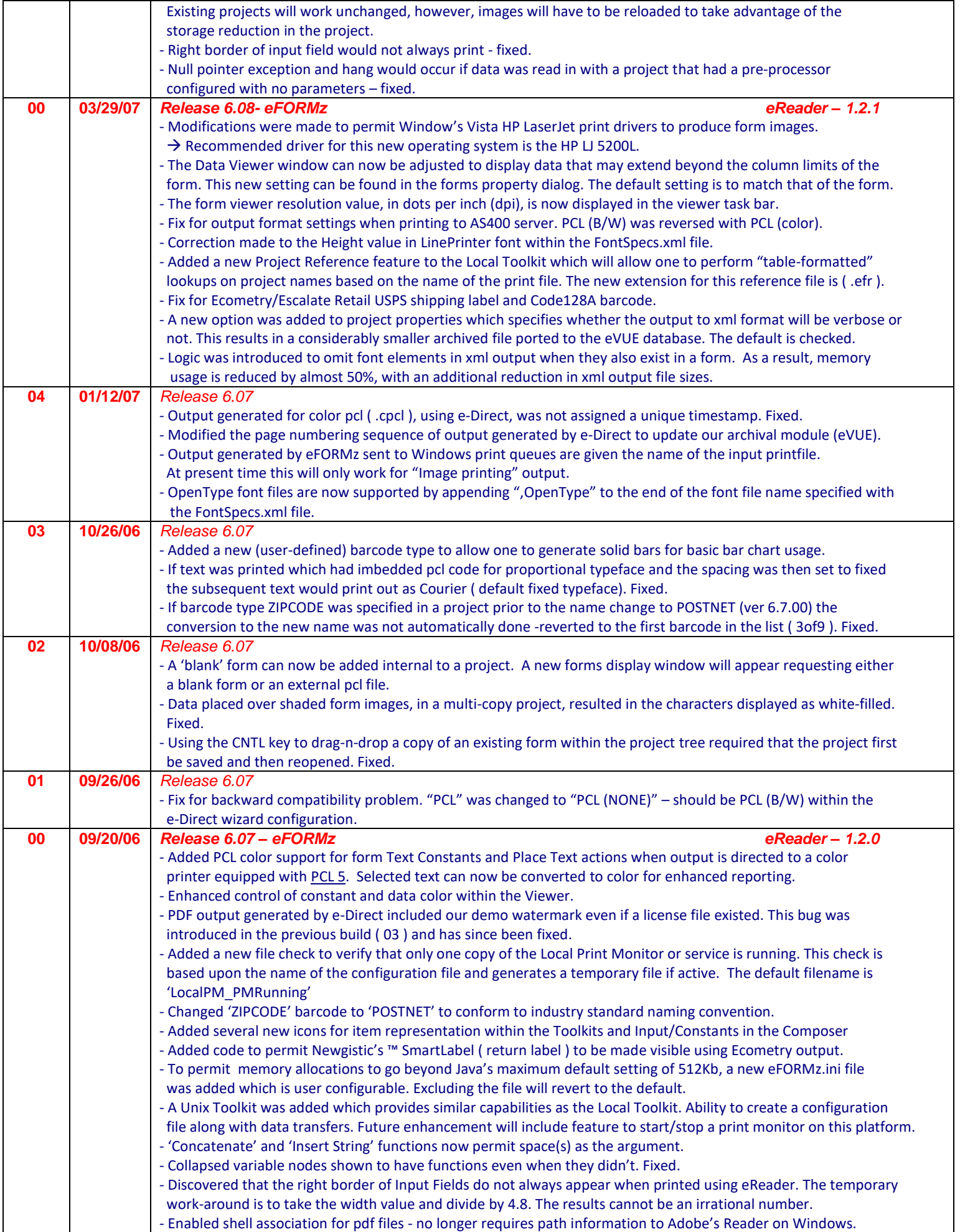

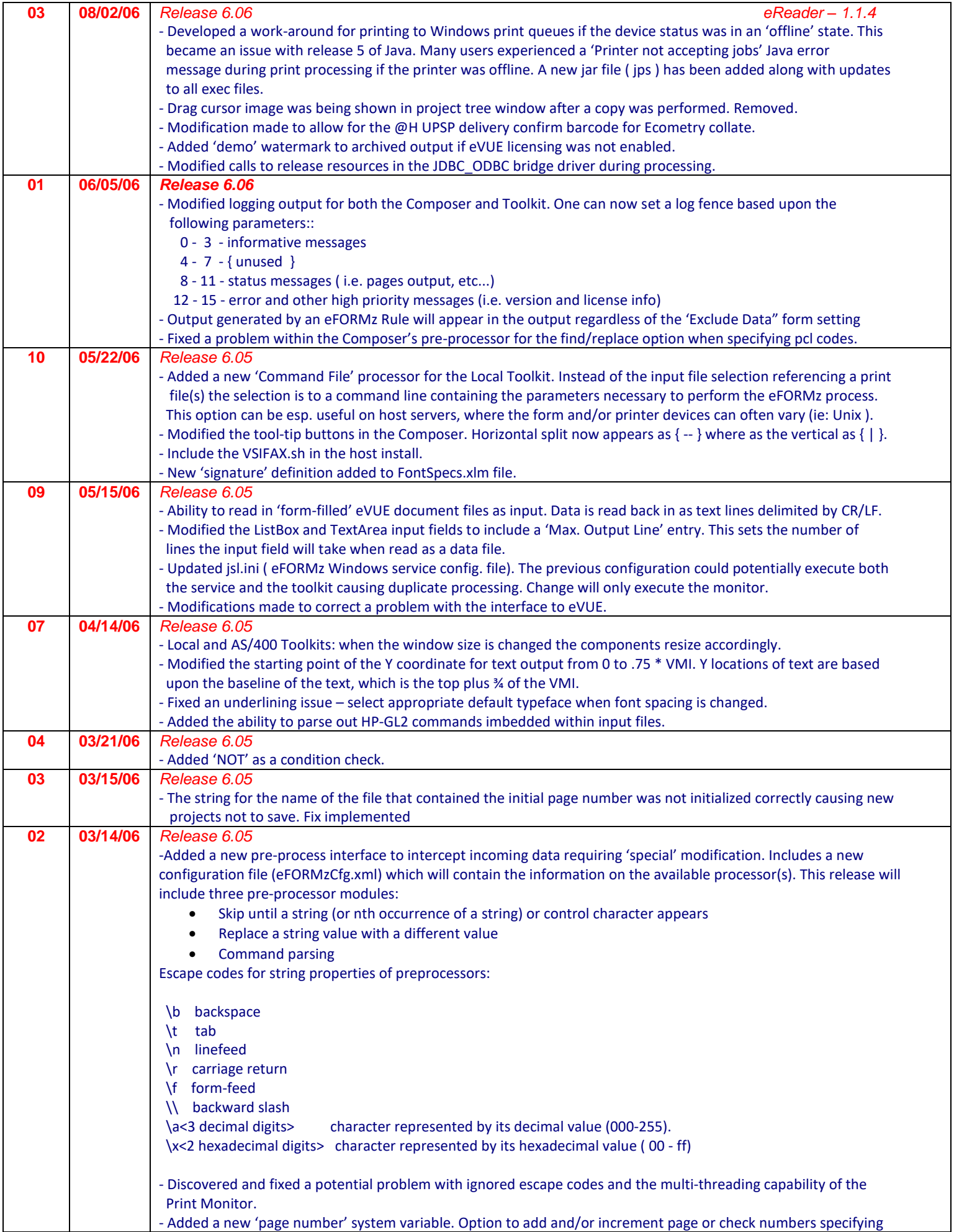

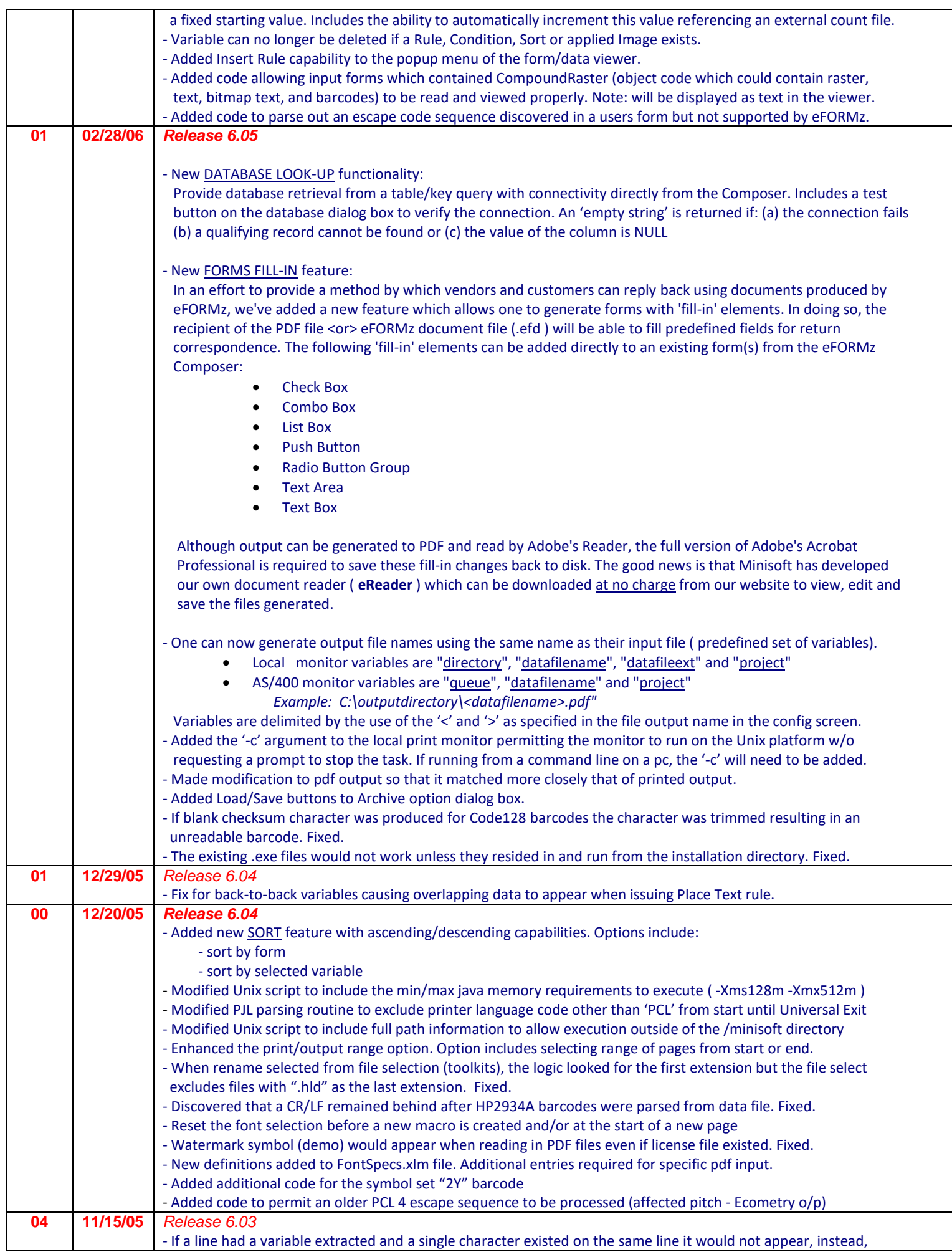

L

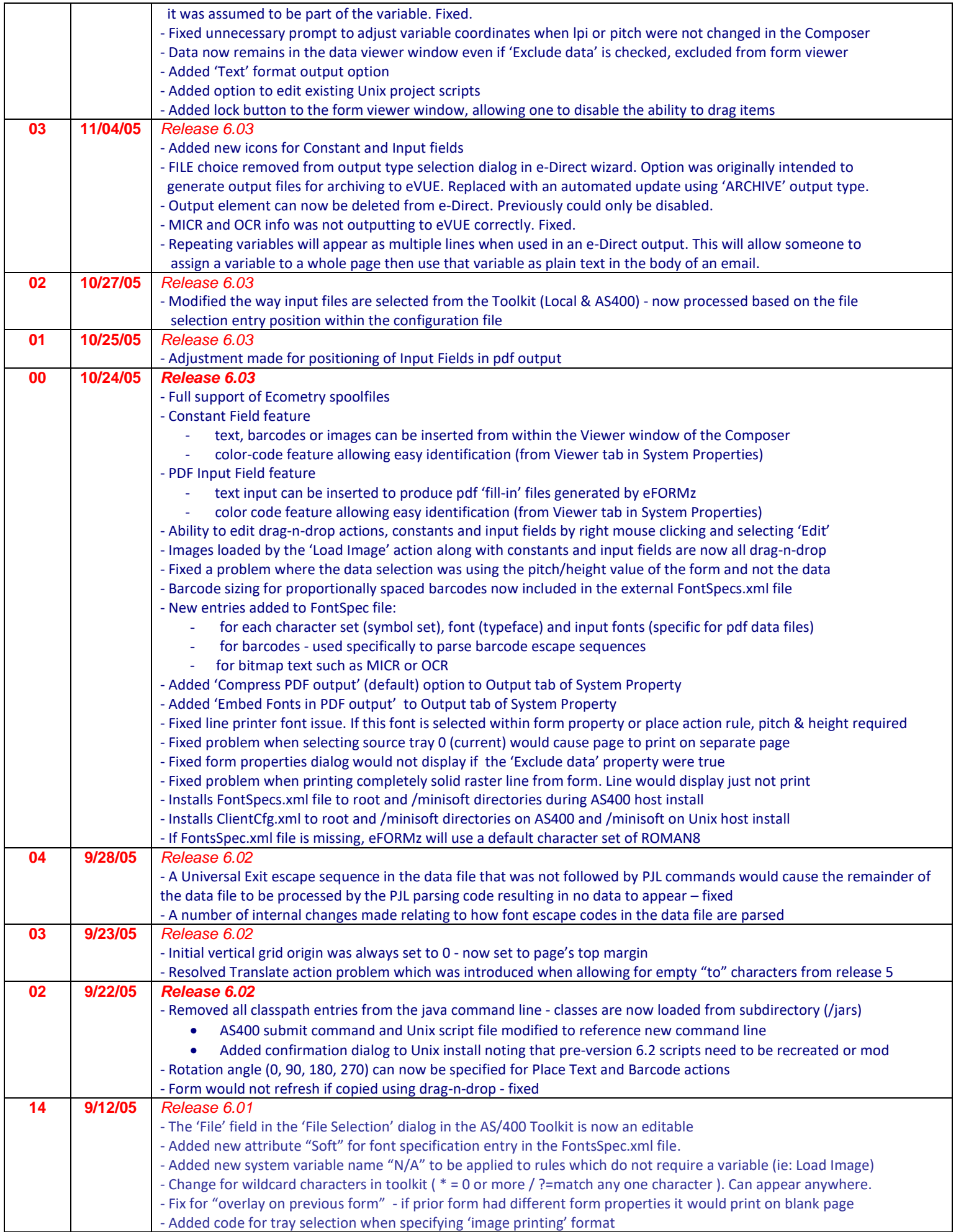

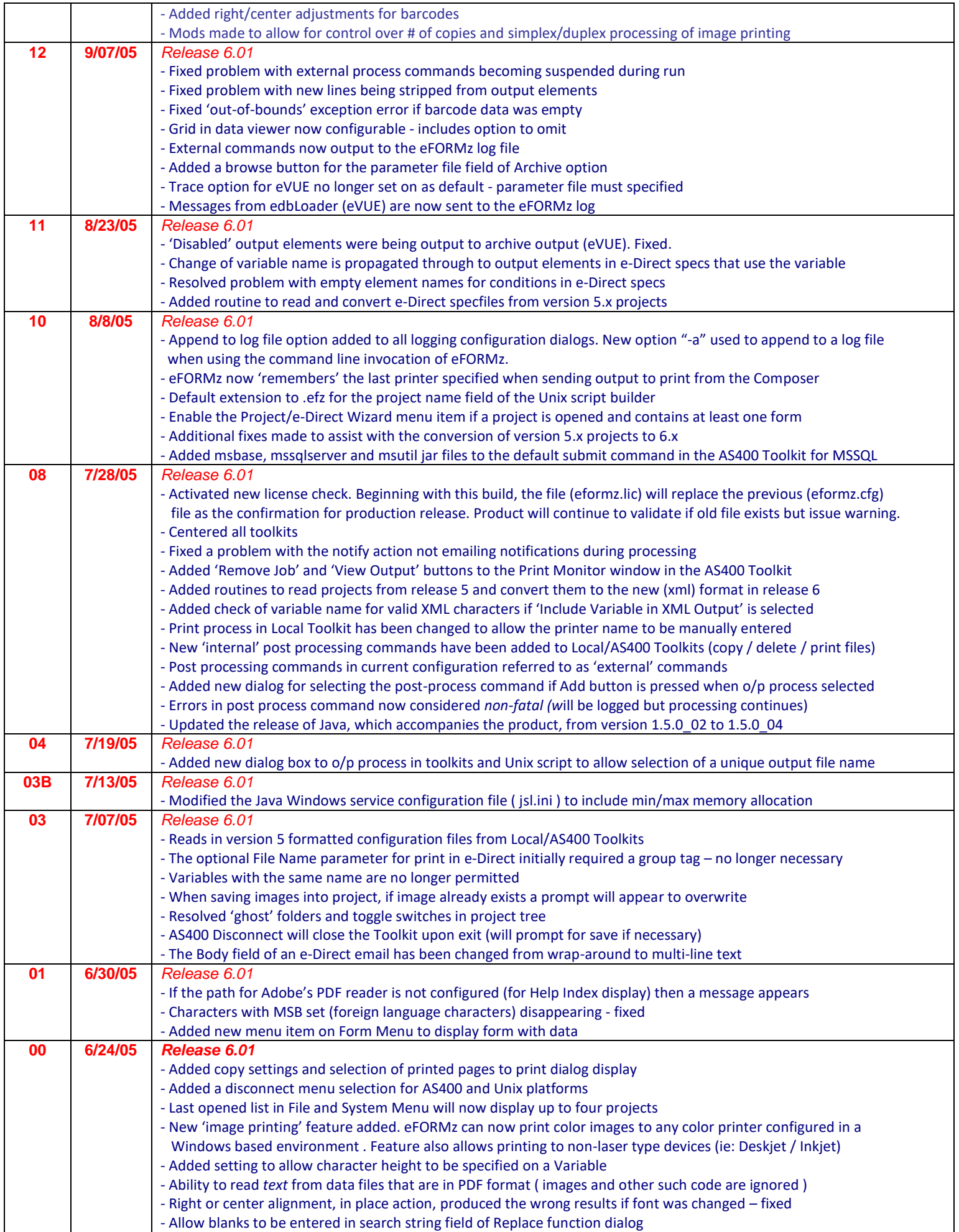

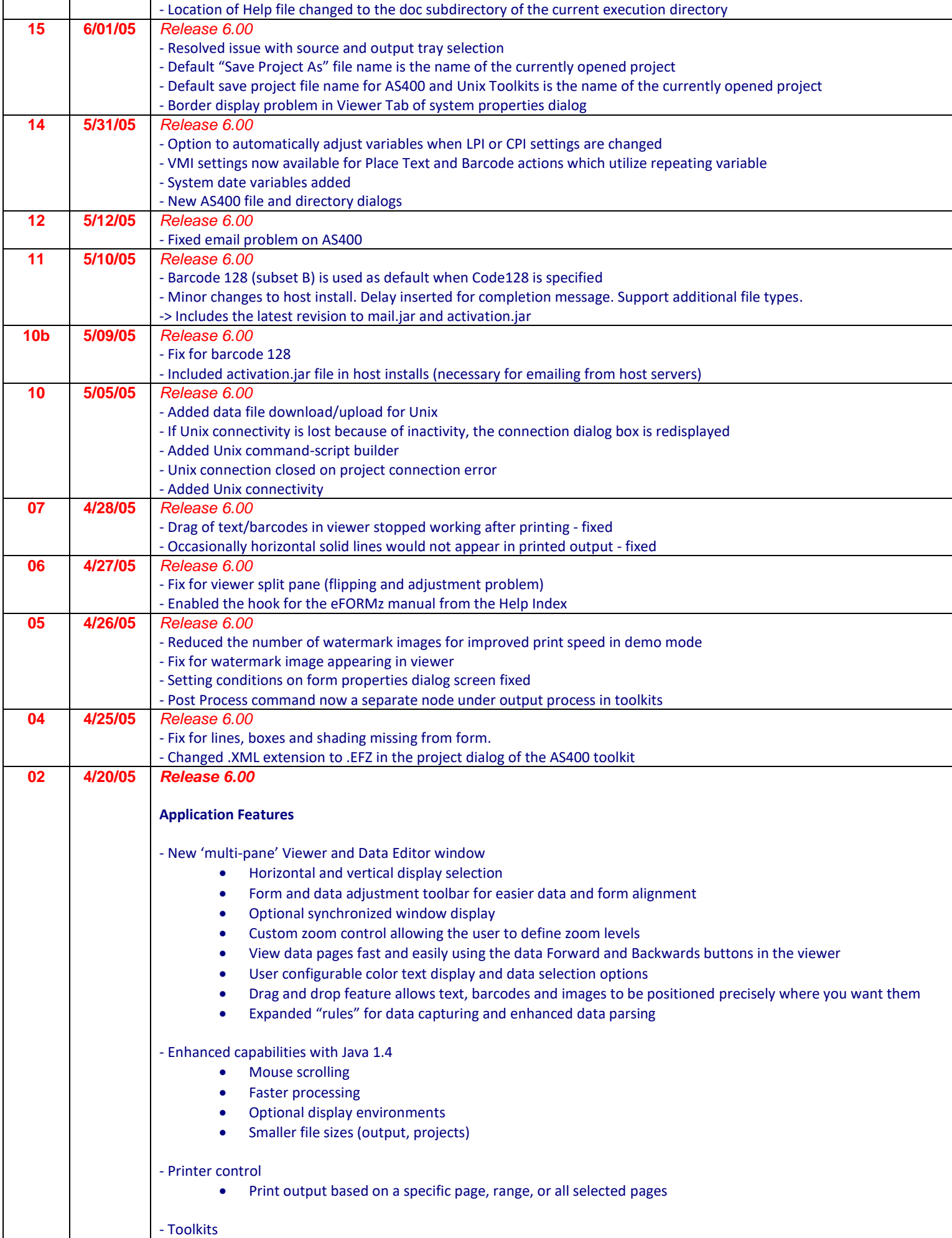

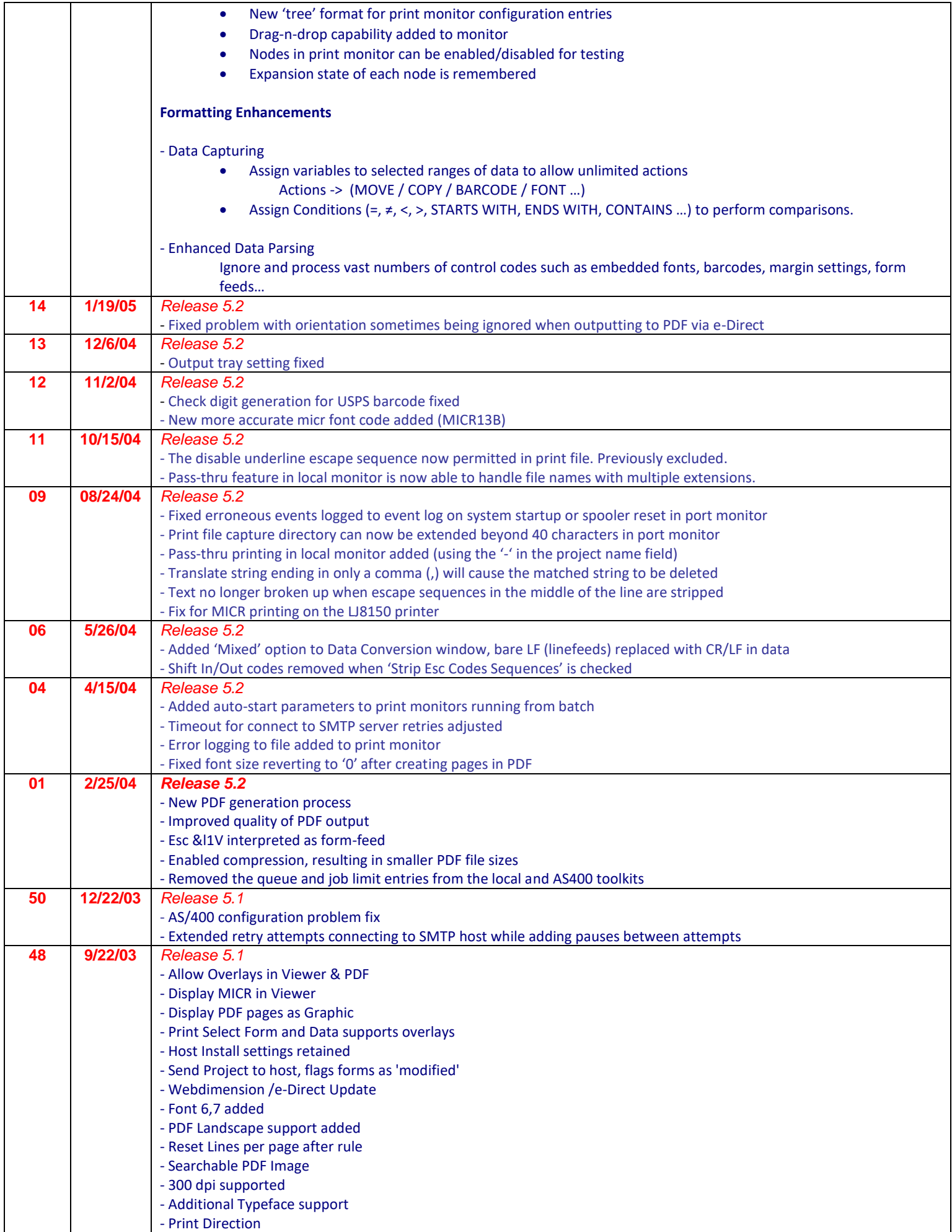

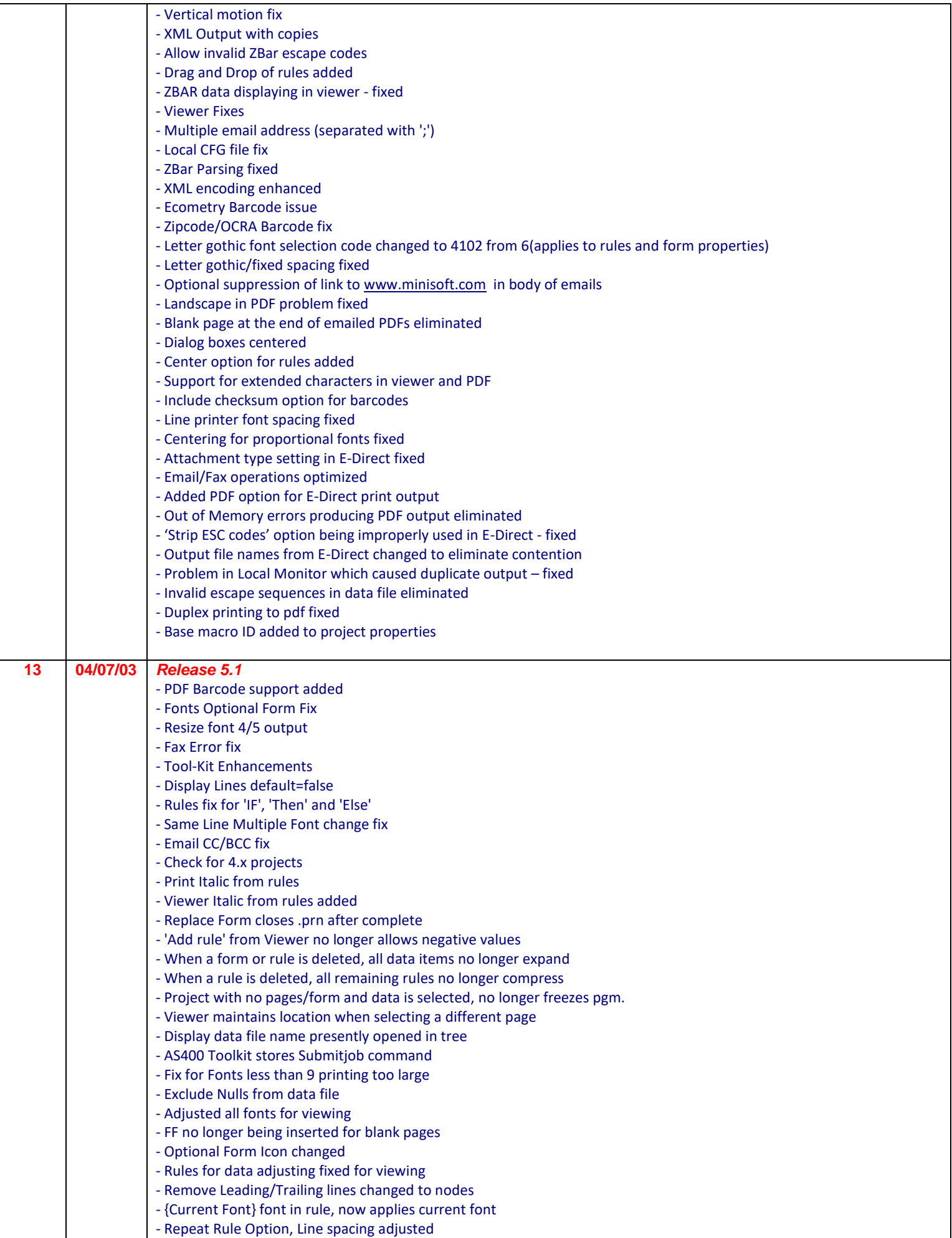

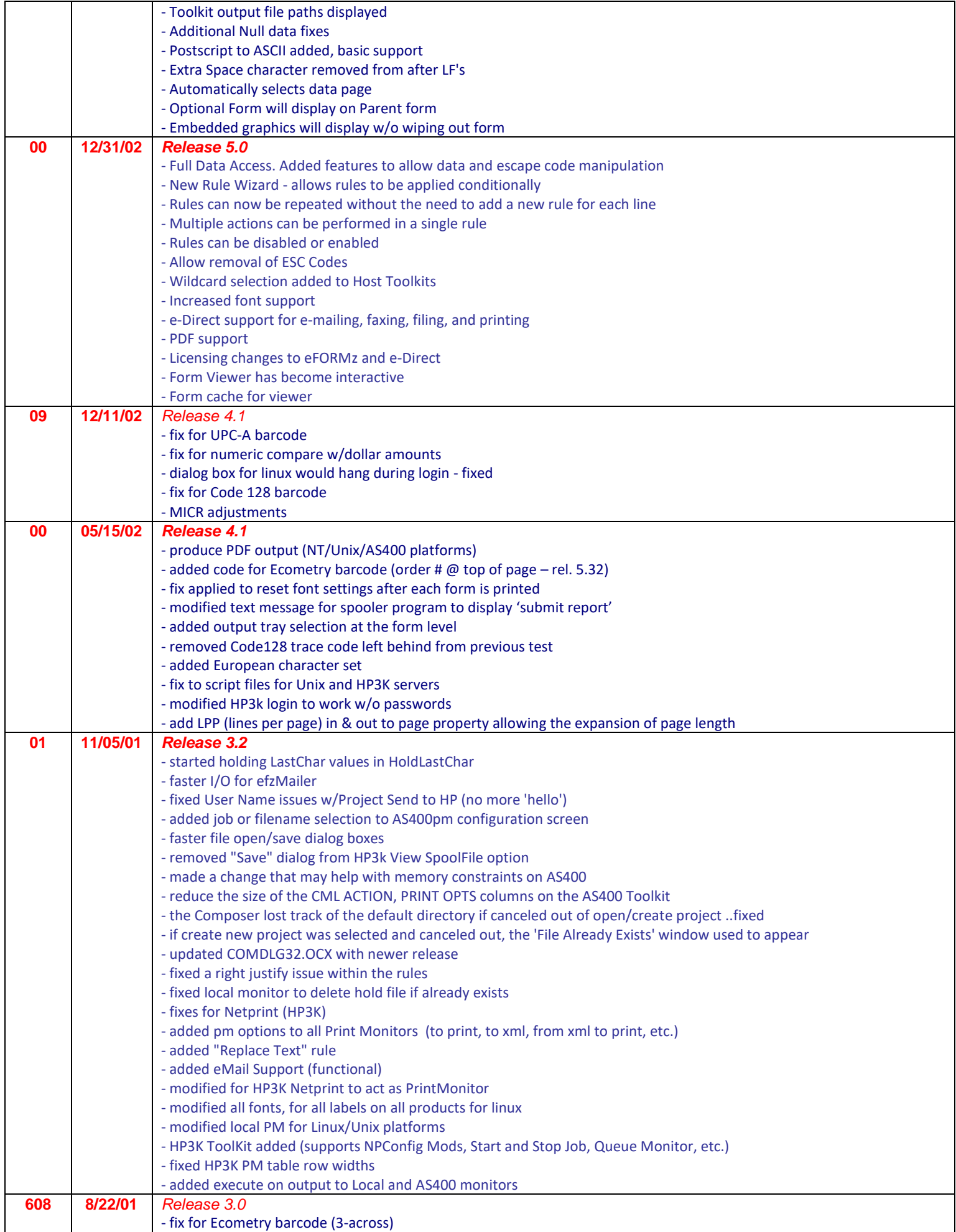

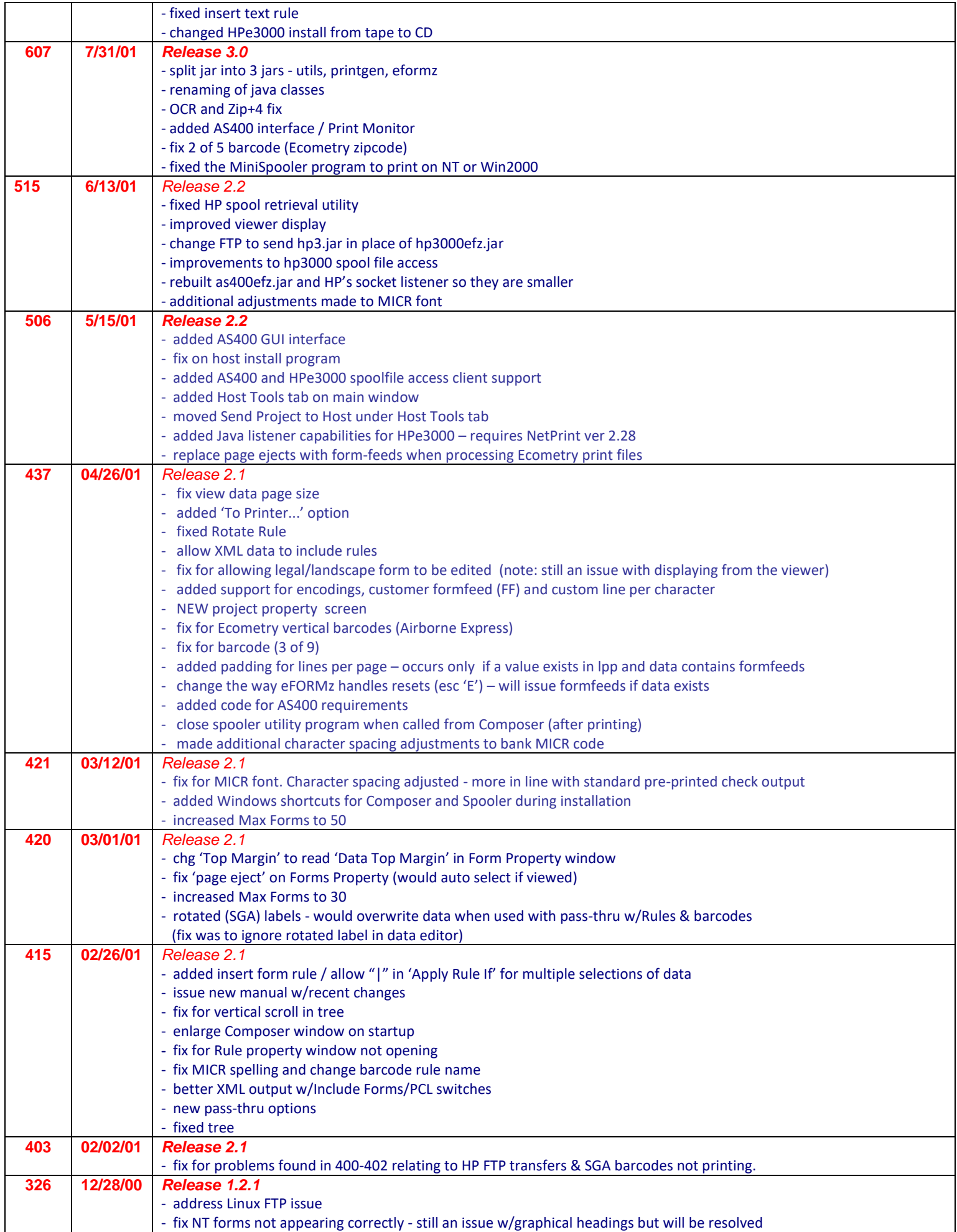

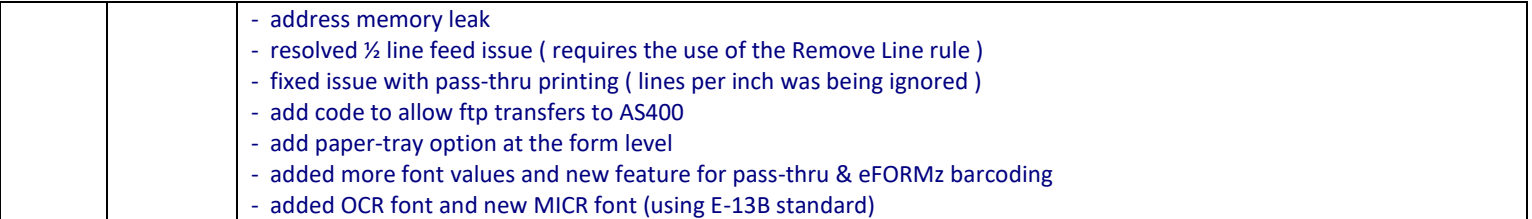